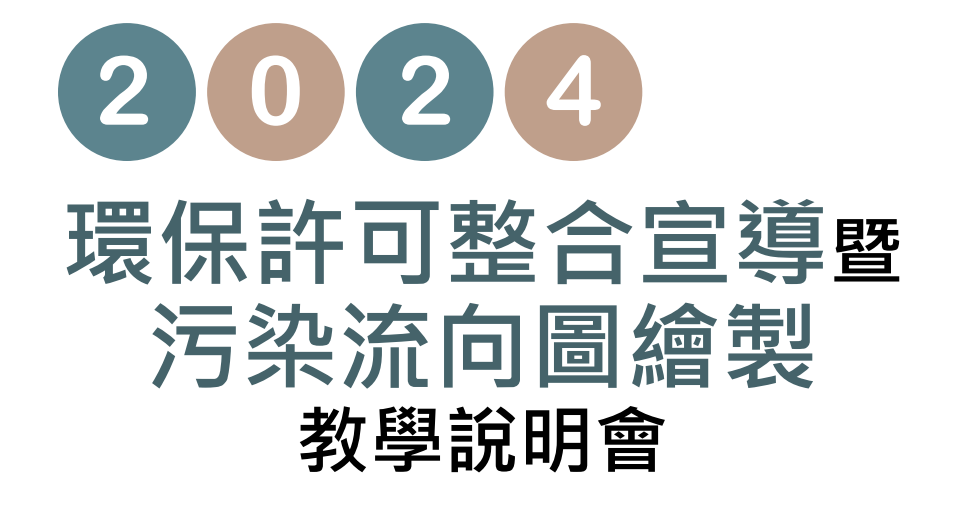

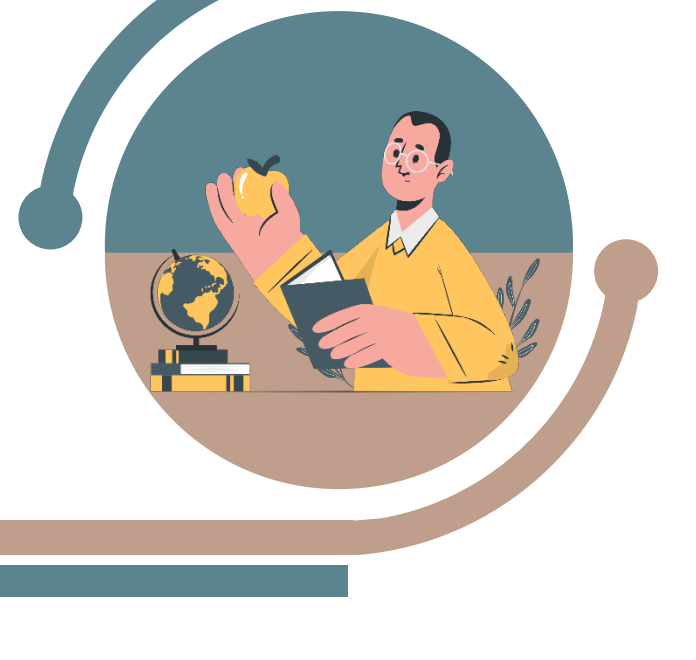

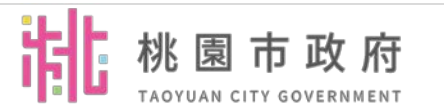

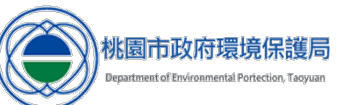

#### **環保許可整合 單一窗口諮詢會審程序 污染流向圖繪製說明 常見問題及說明**

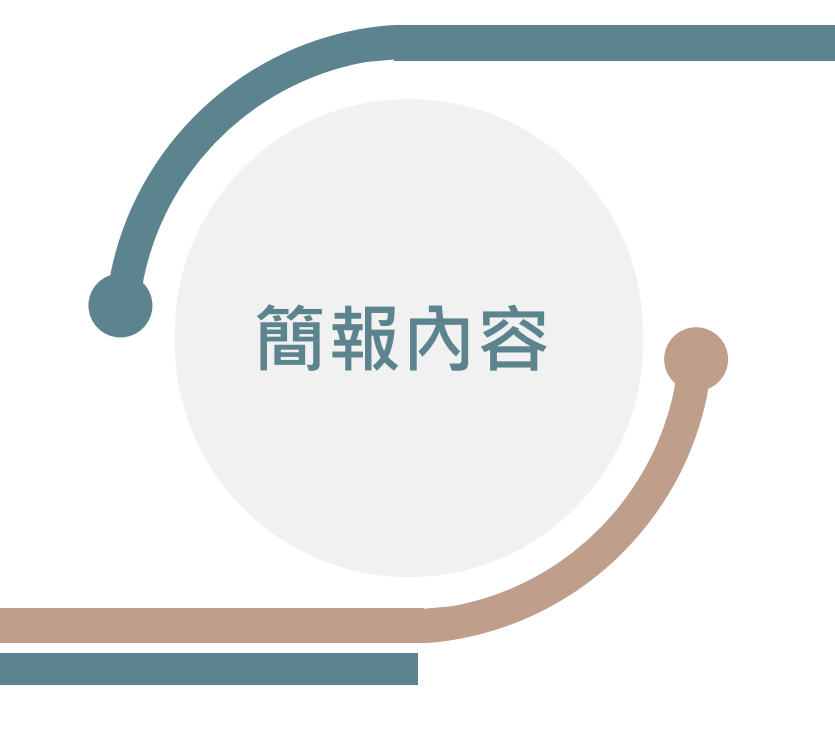

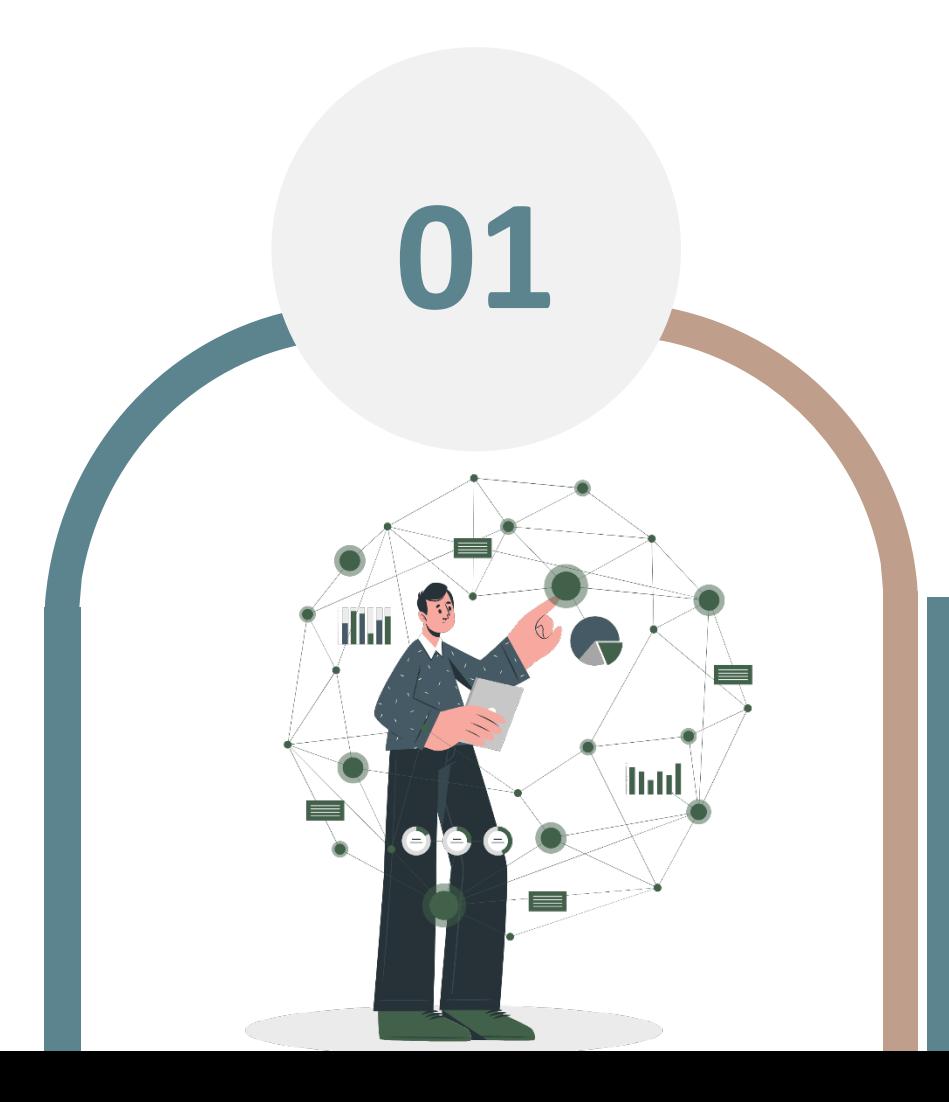

# **環保許可整合**

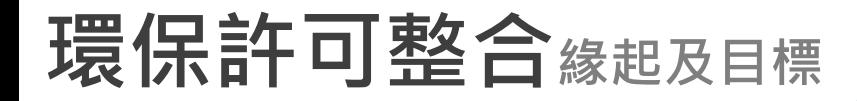

#### **現況說明**

 **現行空、水、毒(關注化學)許可及廢清書 依管制對象與需求,各自訂有申請審查 管理辦法,(15種許可證(計畫書)) ,分別 申請,分別核定。**

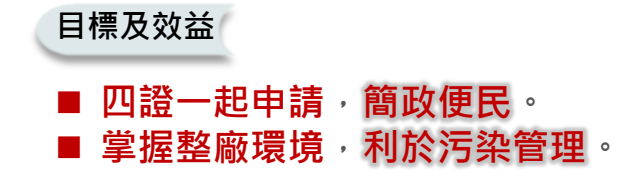

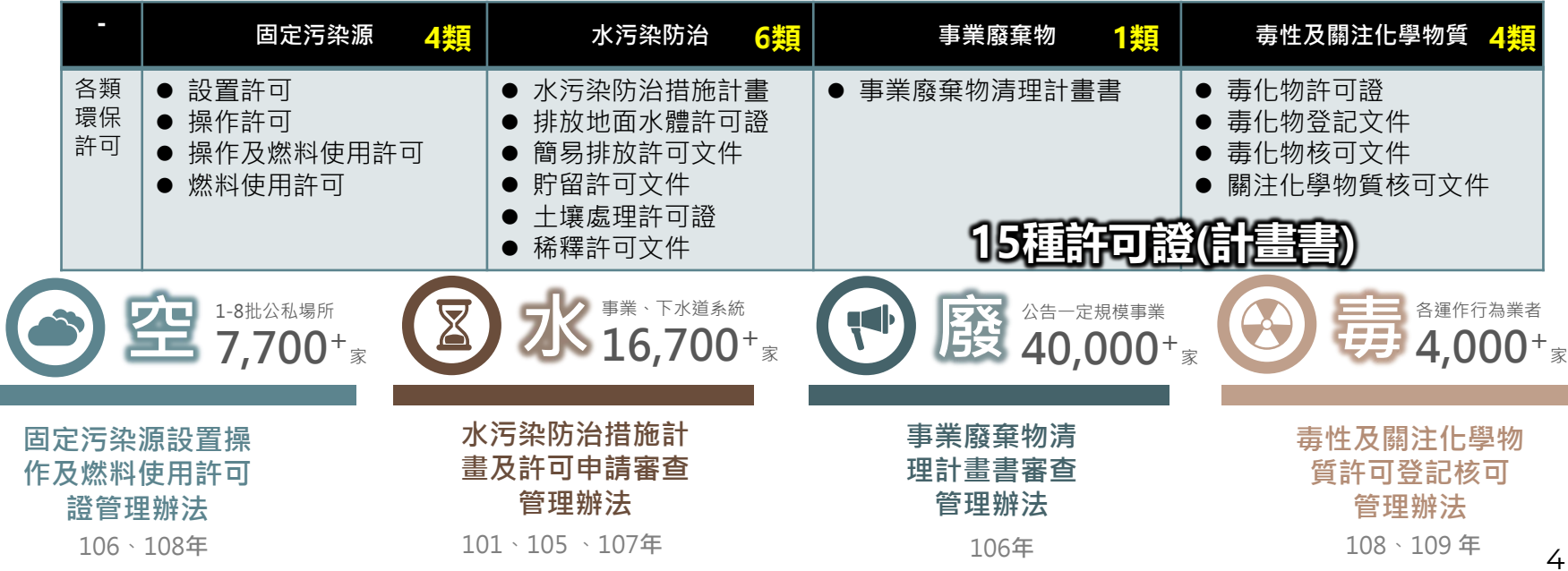

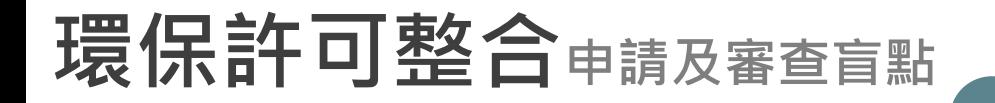

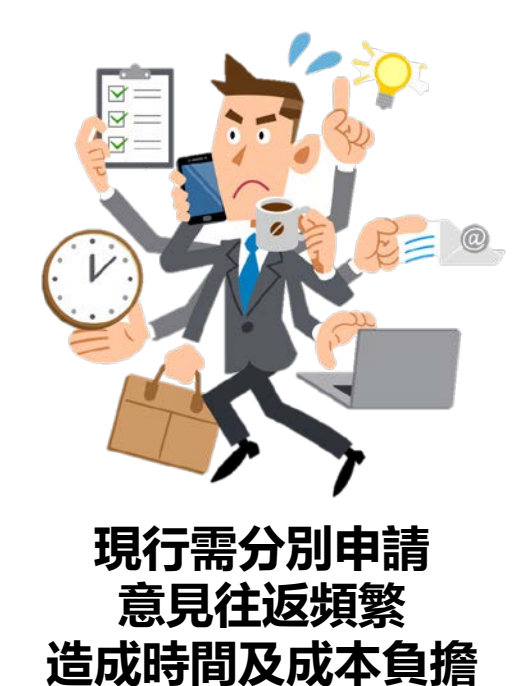

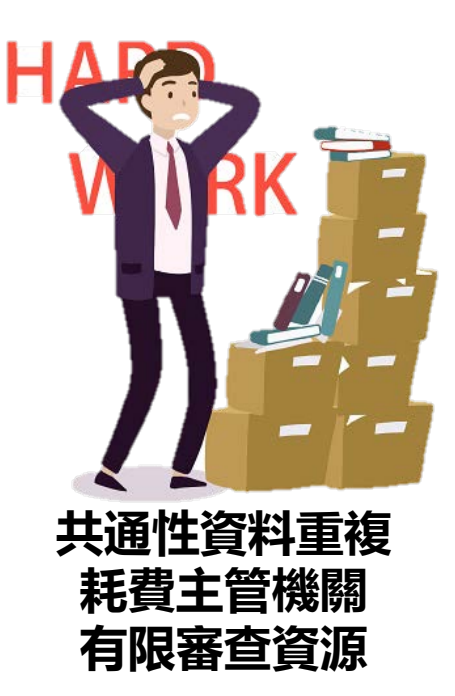

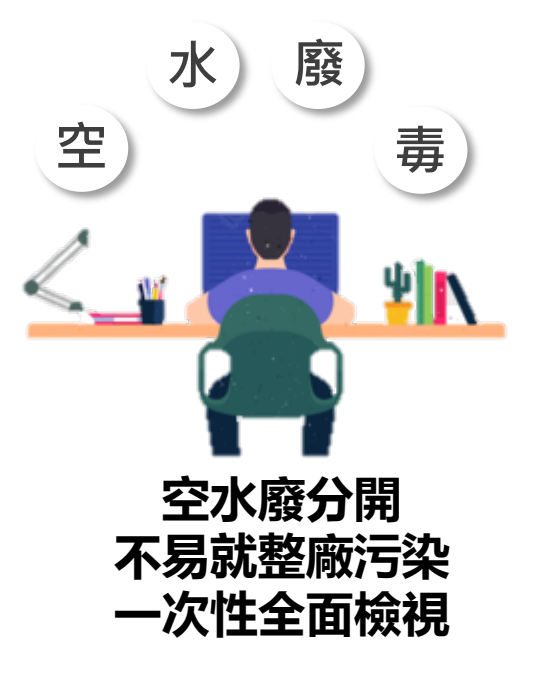

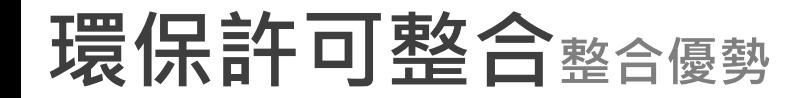

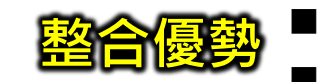

利於**自主管理**,掌握整廠環境,避免疏於變更遭**處分** 图合優勢 ■ <sup>NIK日土官理,掌握登敞壞現,<br>■ 降低退補正次數,提昇申請效率</sup>

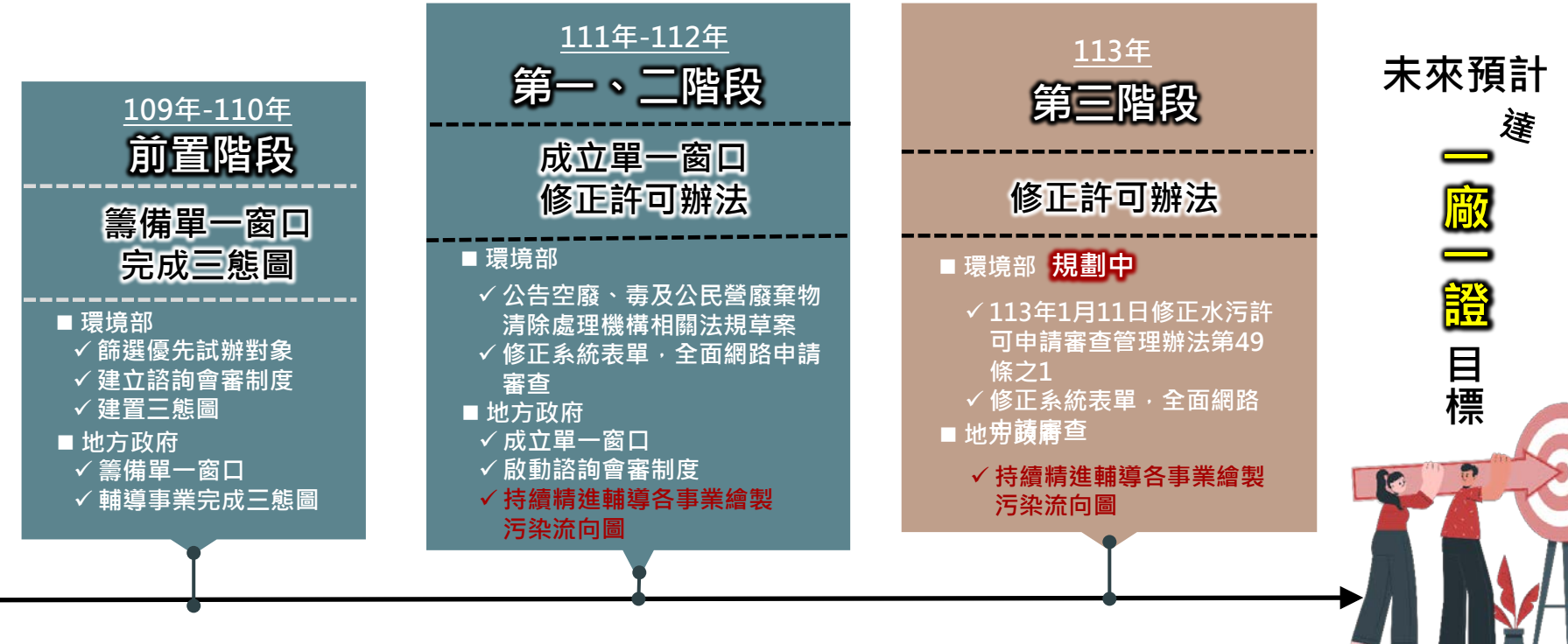

6

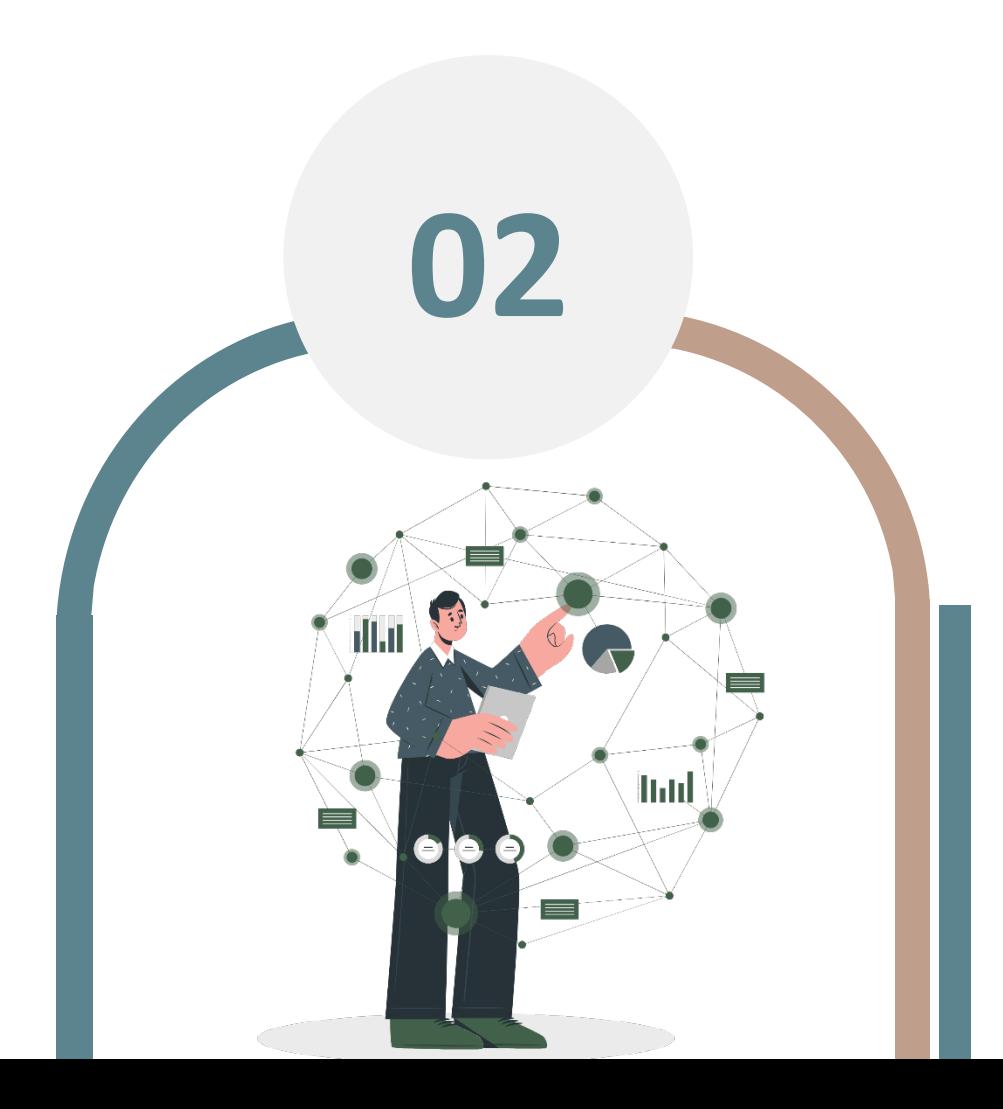

# **單一窗口諮詢 會審程序**

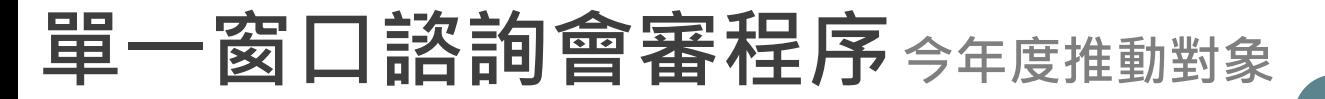

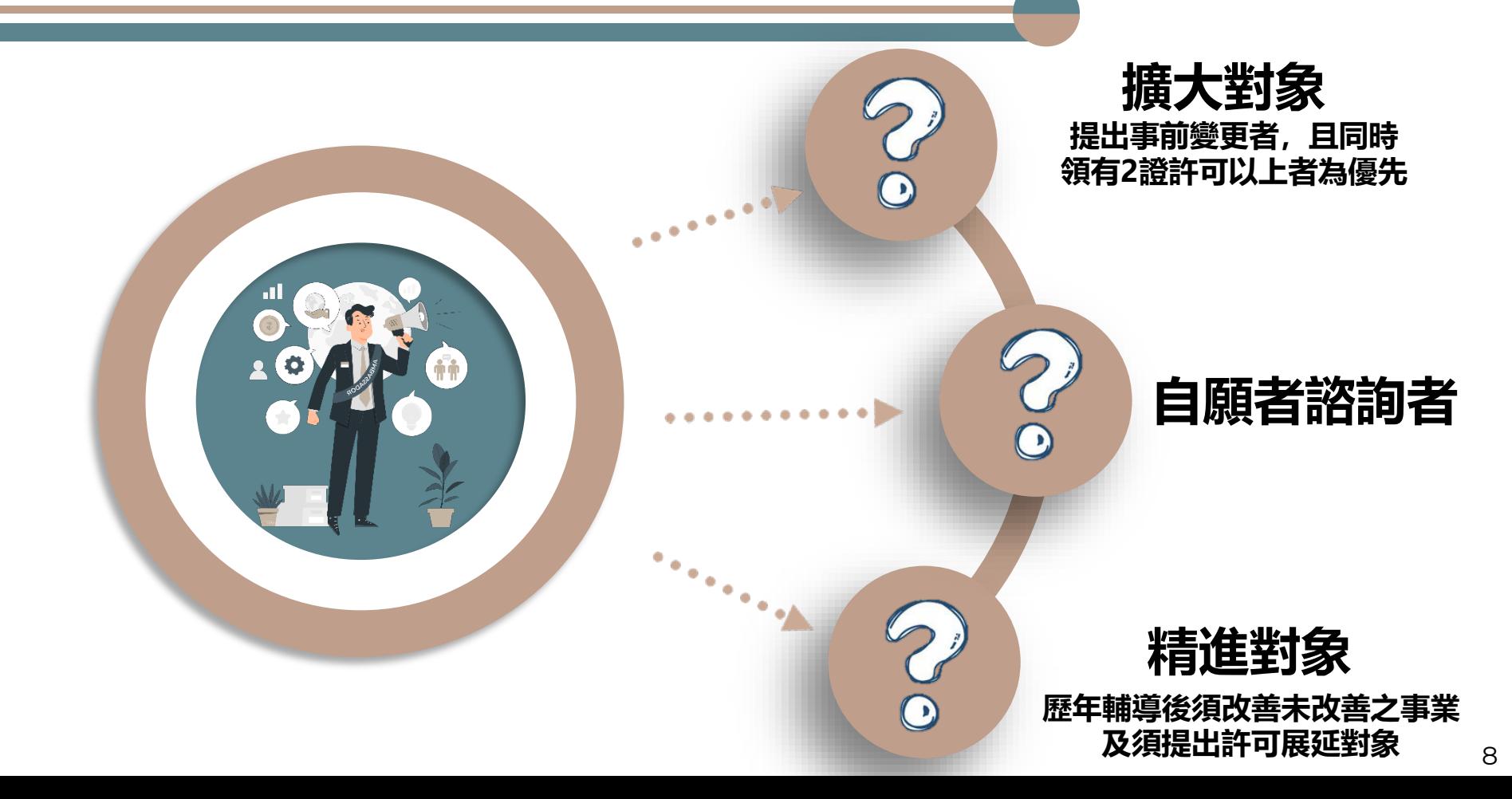

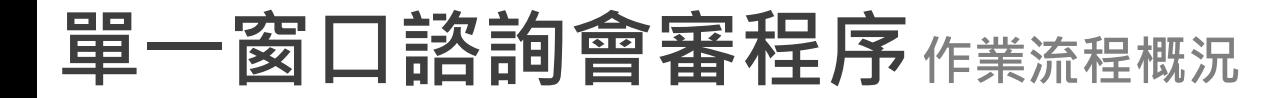

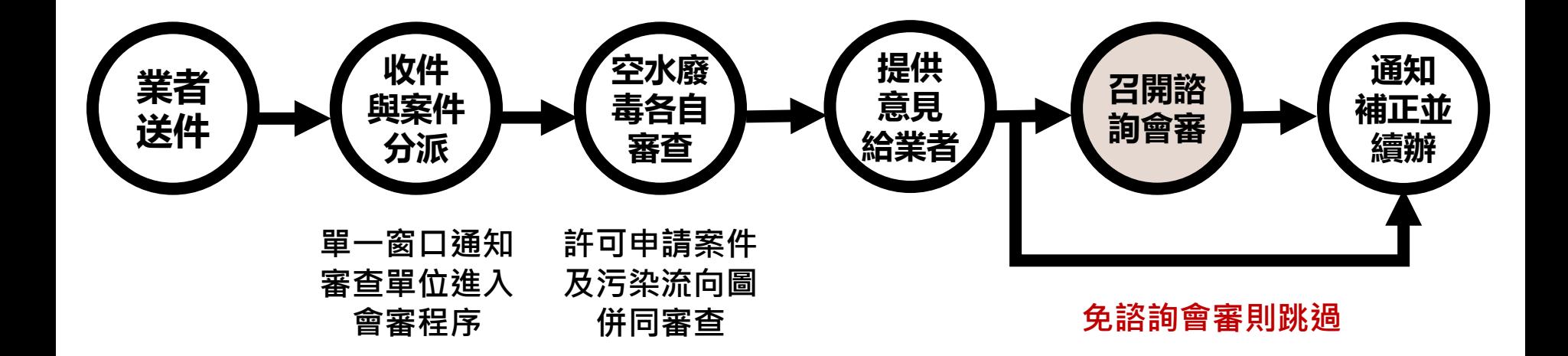

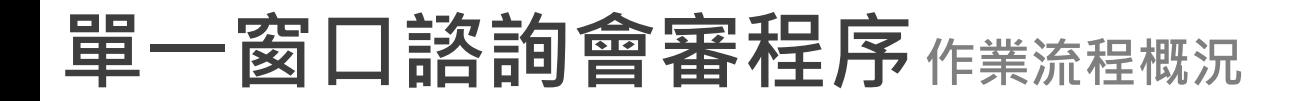

#### **收件與 案件派件 事業至各類許可申請系統填寫送件(與原有申請模式相同)。** ■ 單一窗口通知各審查單位, 啟動會審諮詢制度 1

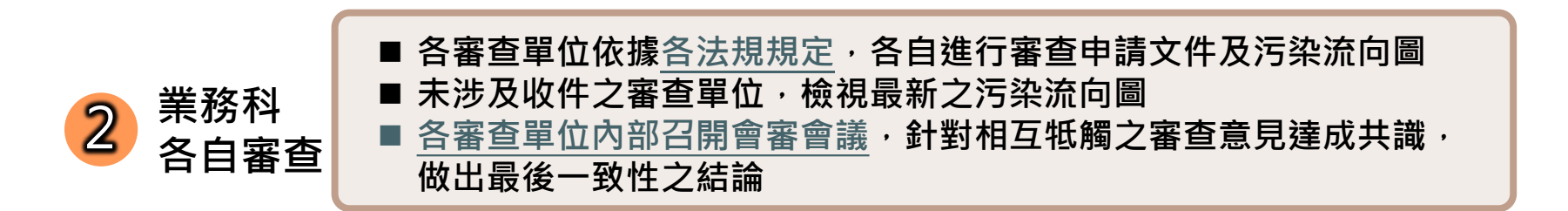

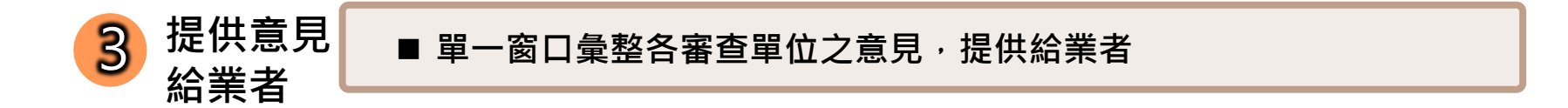

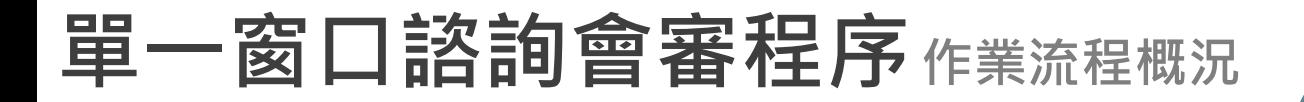

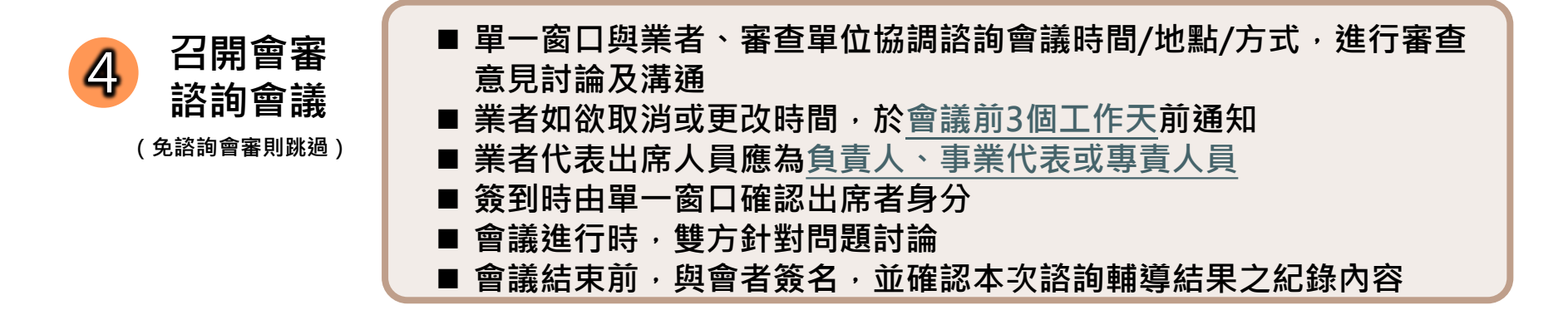

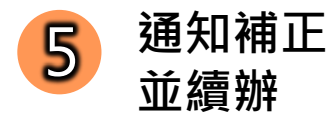

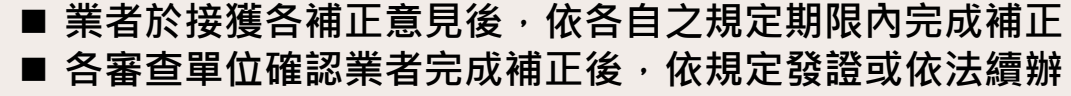

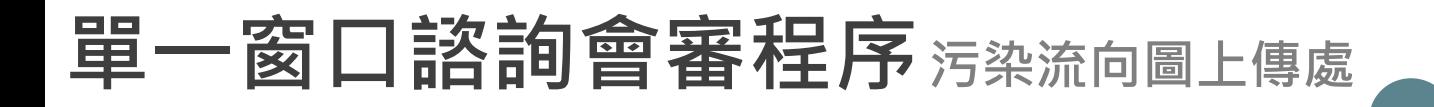

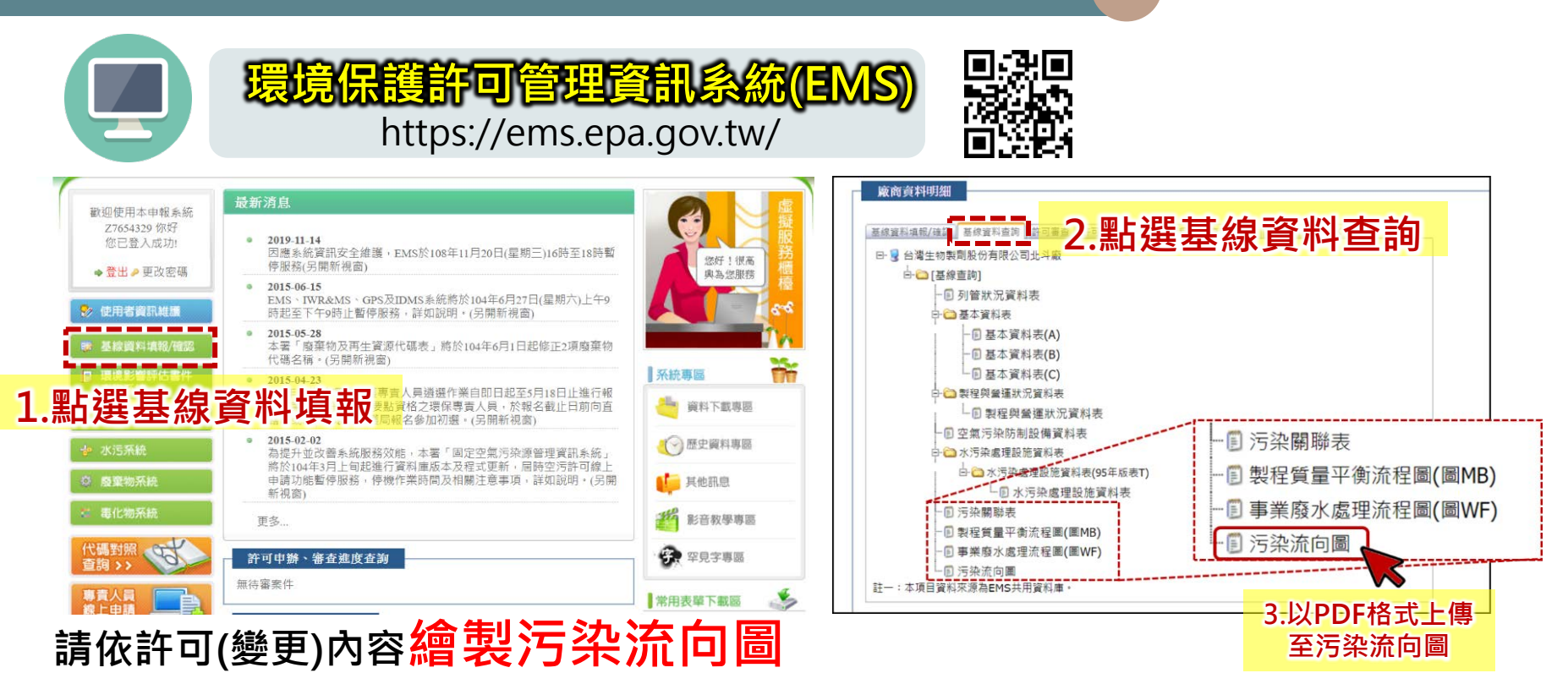

**並且上傳至EMS及許可申請附件中,以利於主管機關審查**

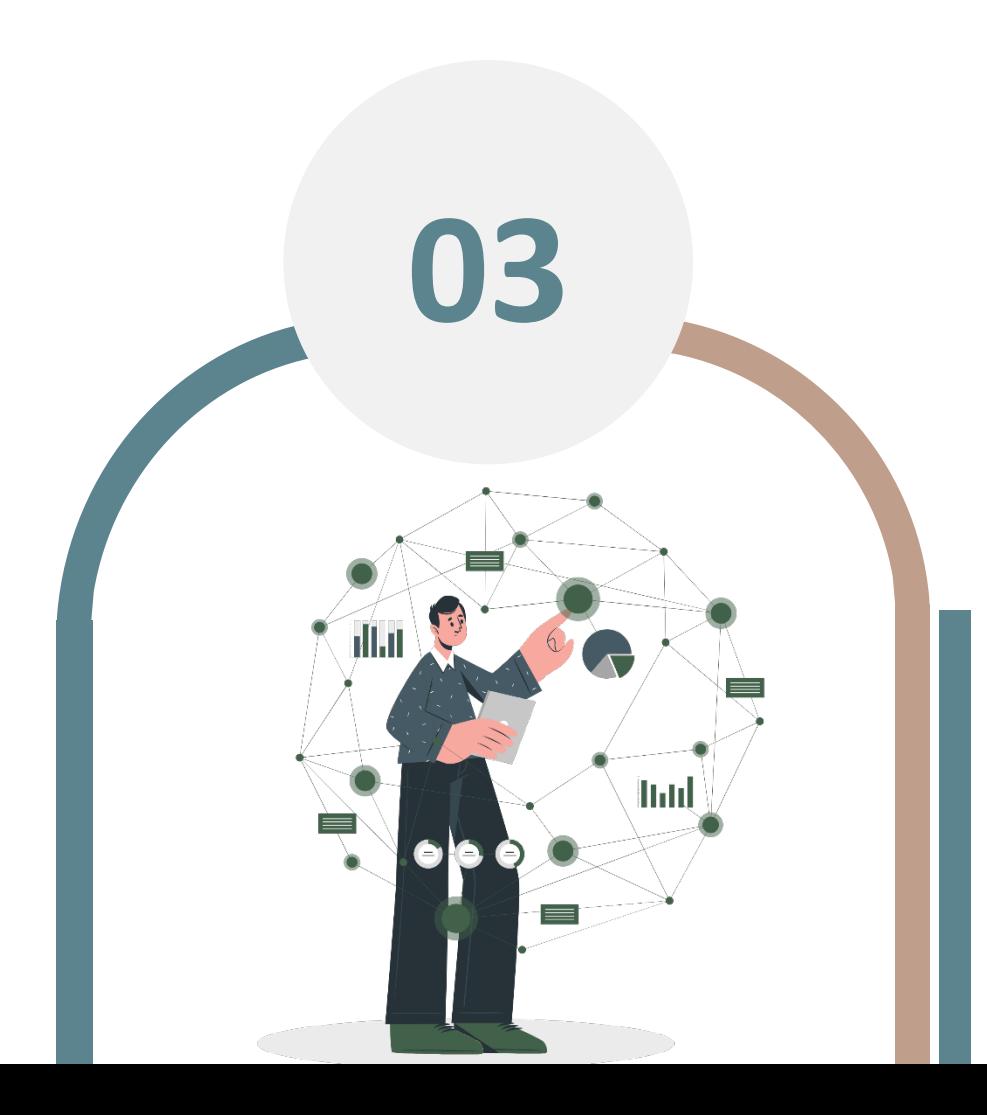

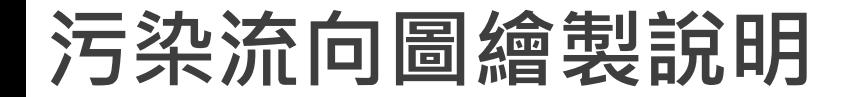

#### ■透過空水廢毒污染流向圖,可清楚掌握整廠污染動態

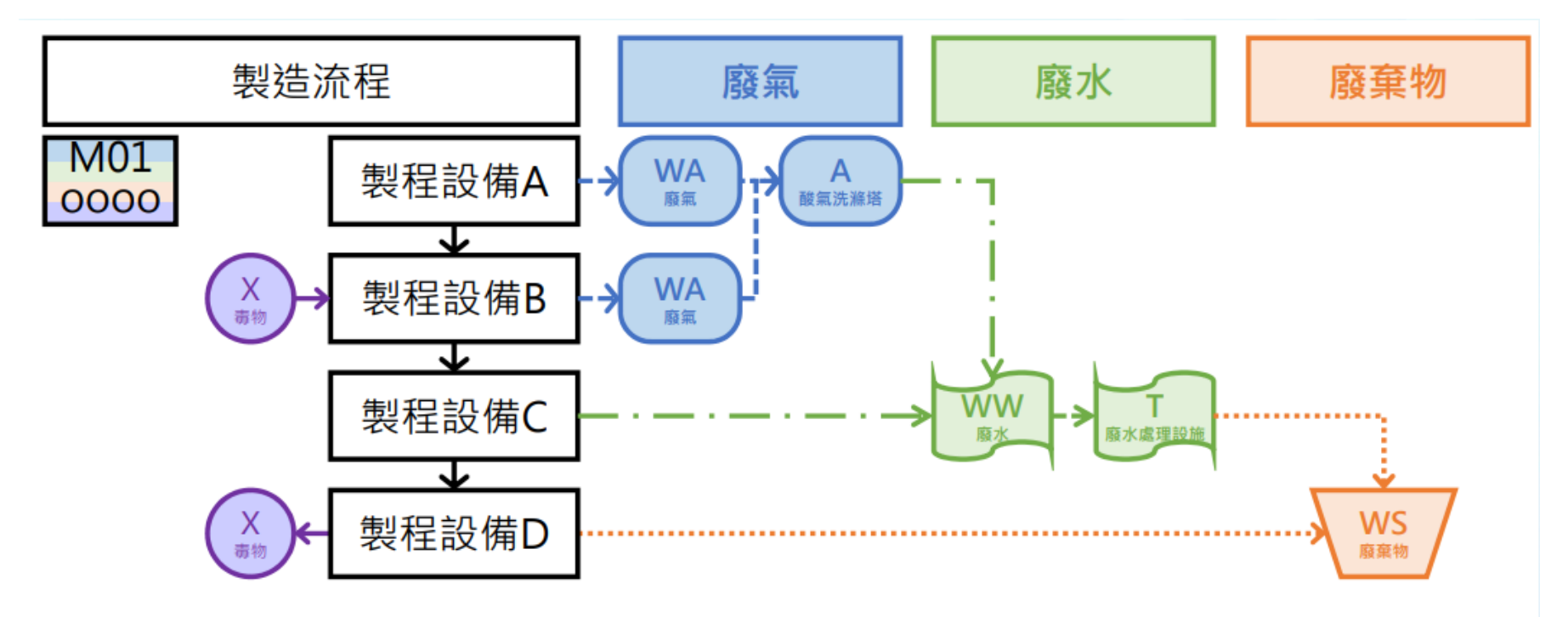

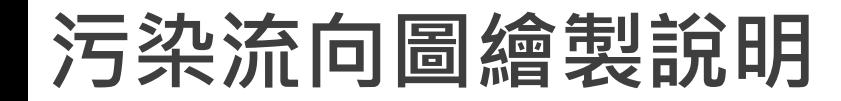

■掌握三大口訣

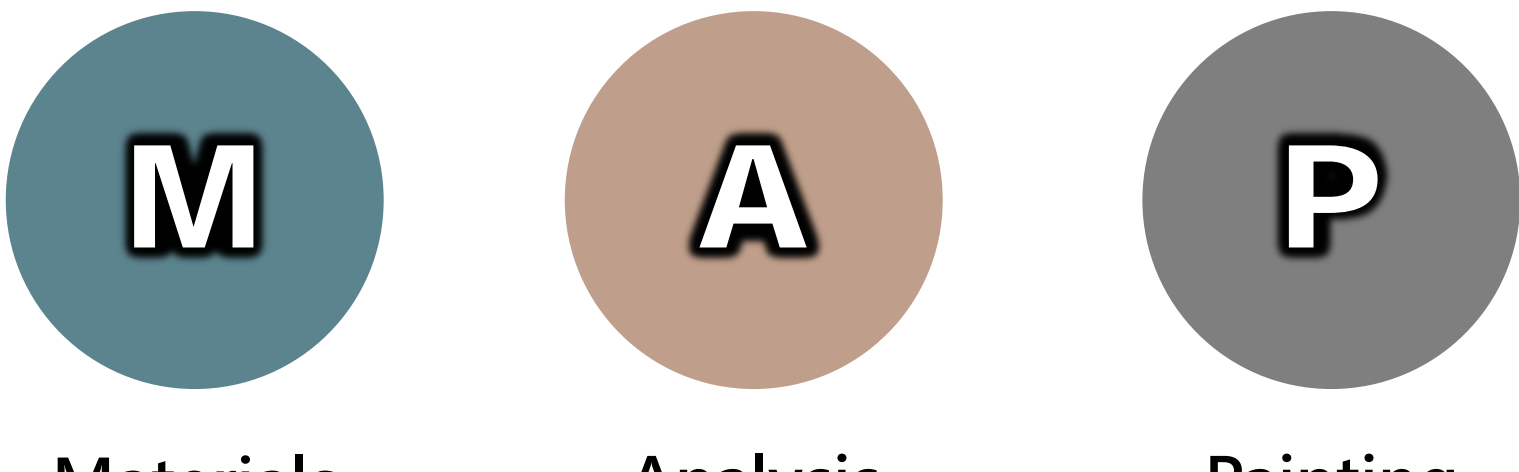

#### **Materials 準備污染圖資**

#### **Analysis 分析污染關聯圖**

#### **Painting 繪製污染流向**

**M準備污染圖資**

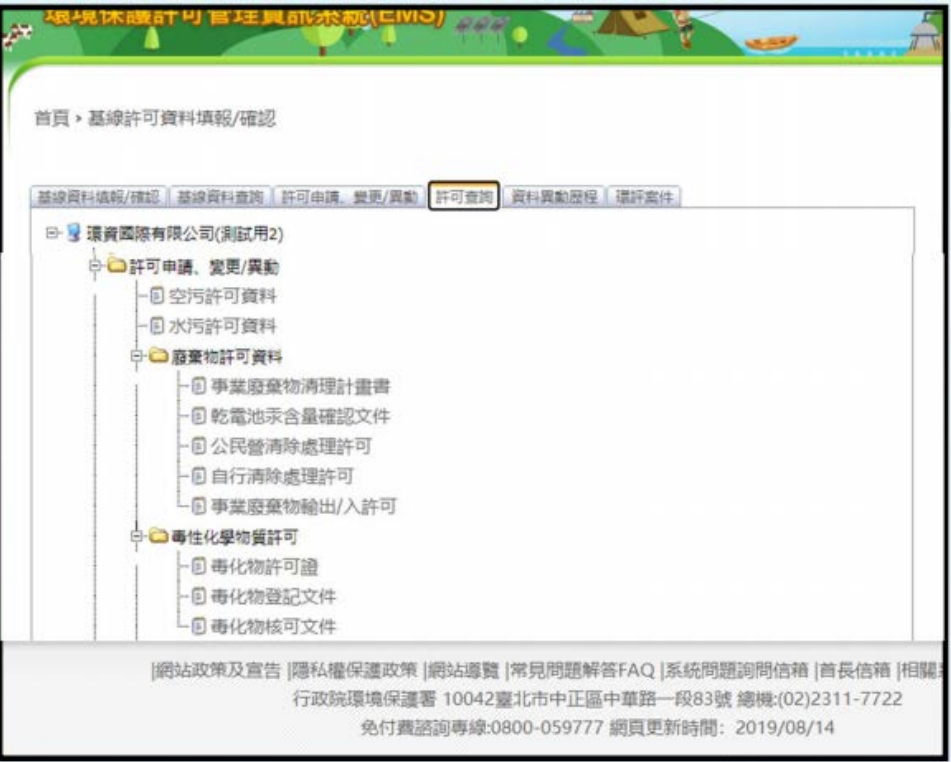

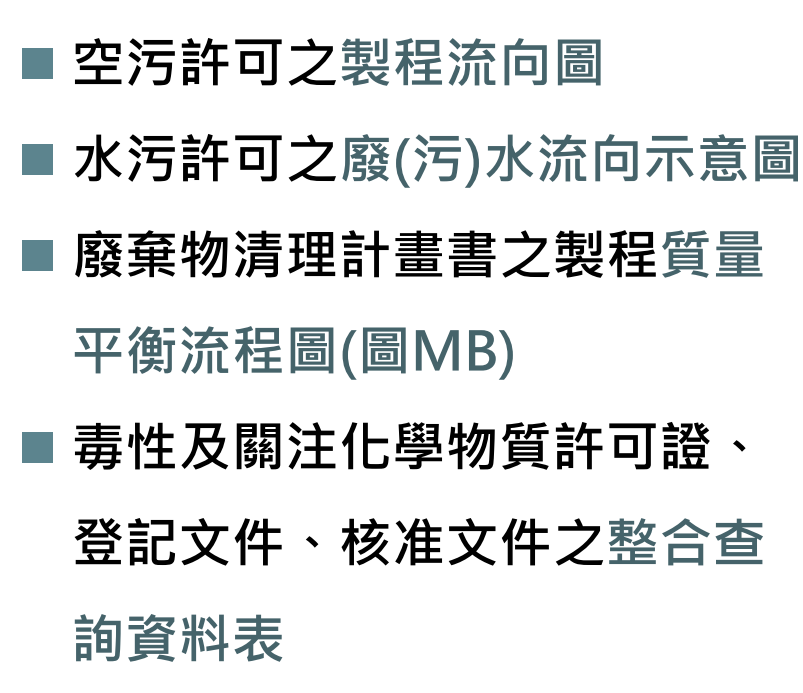

#### **M準備污染圖資**

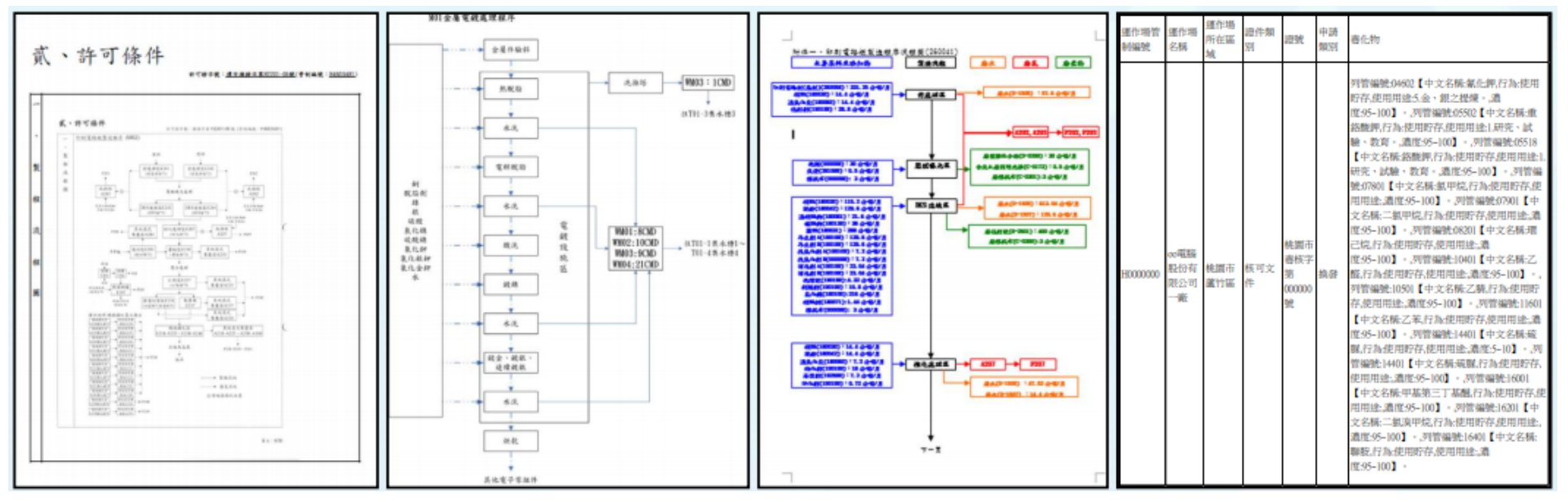

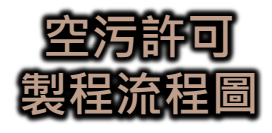

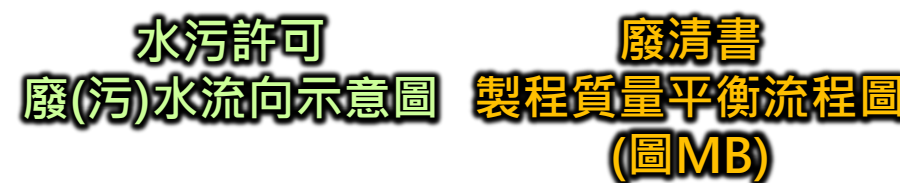

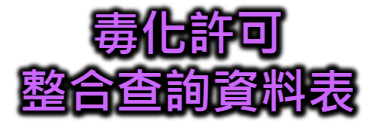

#### **A分析污染關聯**

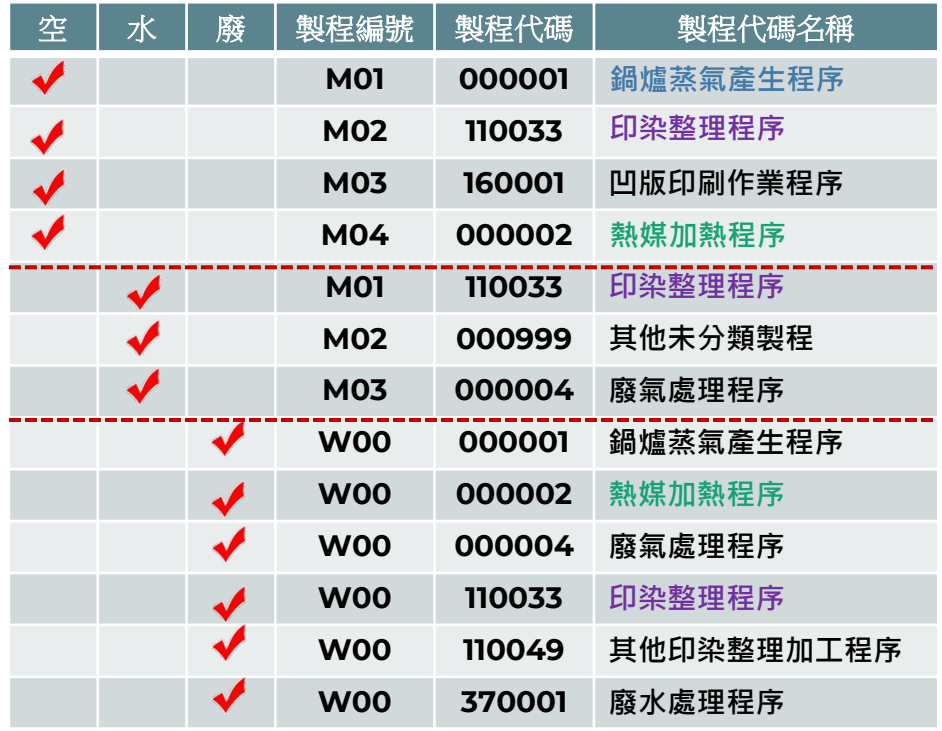

■請先檢視空水廢製程代碼及名稱, **分析其製程相關性**

- ■確認空水廢之製程有無重複,並 **優先以空污之製程為主,依序統 整歸納:**
	- **鍋爐蒸氣產生程序**
	- **印染整理程序**
	- **熱媒加熱程序**
	- **凹版印刷作業程序**
	- ✔ 其他印染整理加工程序
	- **✓其他未分類製程**
	- **廢氣處理程序**
	- **廢水處理程序**

#### **A分析污染關聯**

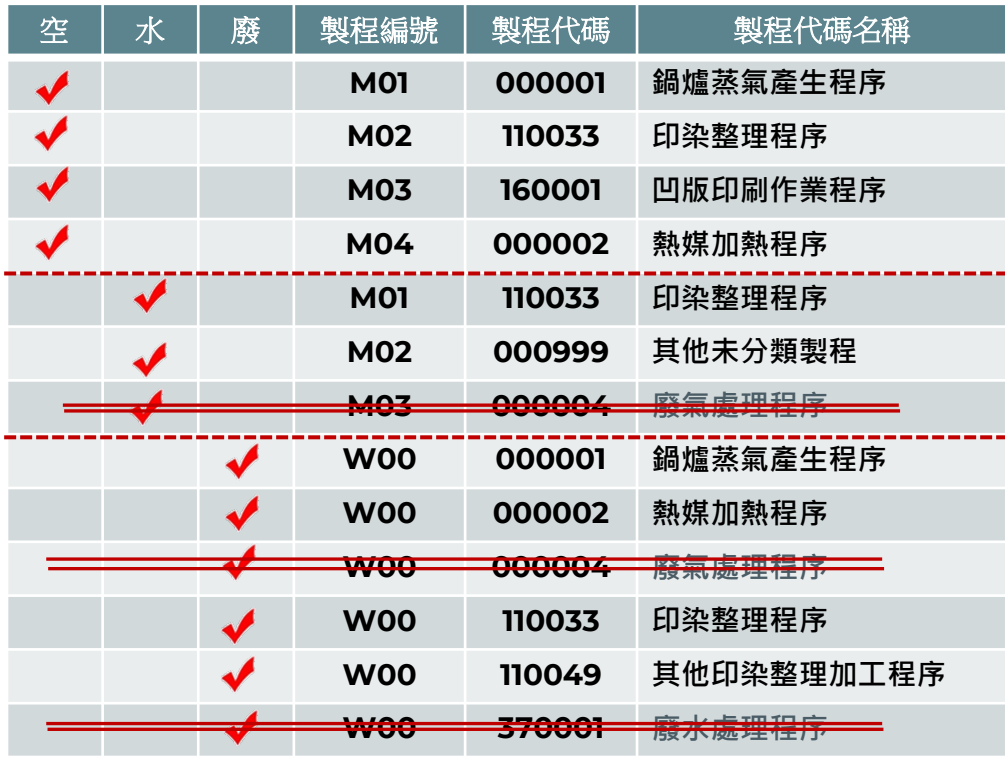

 **保留與製造(或服務)相關程序, 廢氣或廢水程序併入污染流向 圖繪製呈現即可:**

- **鍋爐蒸氣產生程序**
- **印染整理程序**
- **凹版印刷作業程序**
- **熱媒加熱程序**
- ✔ 其他印染整理加工程序
- **其他未分類製程**
- **檢視毒化許可之製造、使用情 形,並對應空水廢相關之製程**

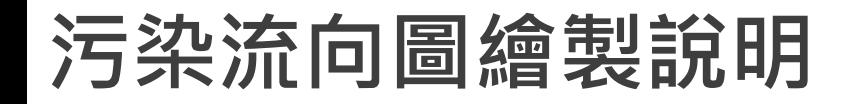

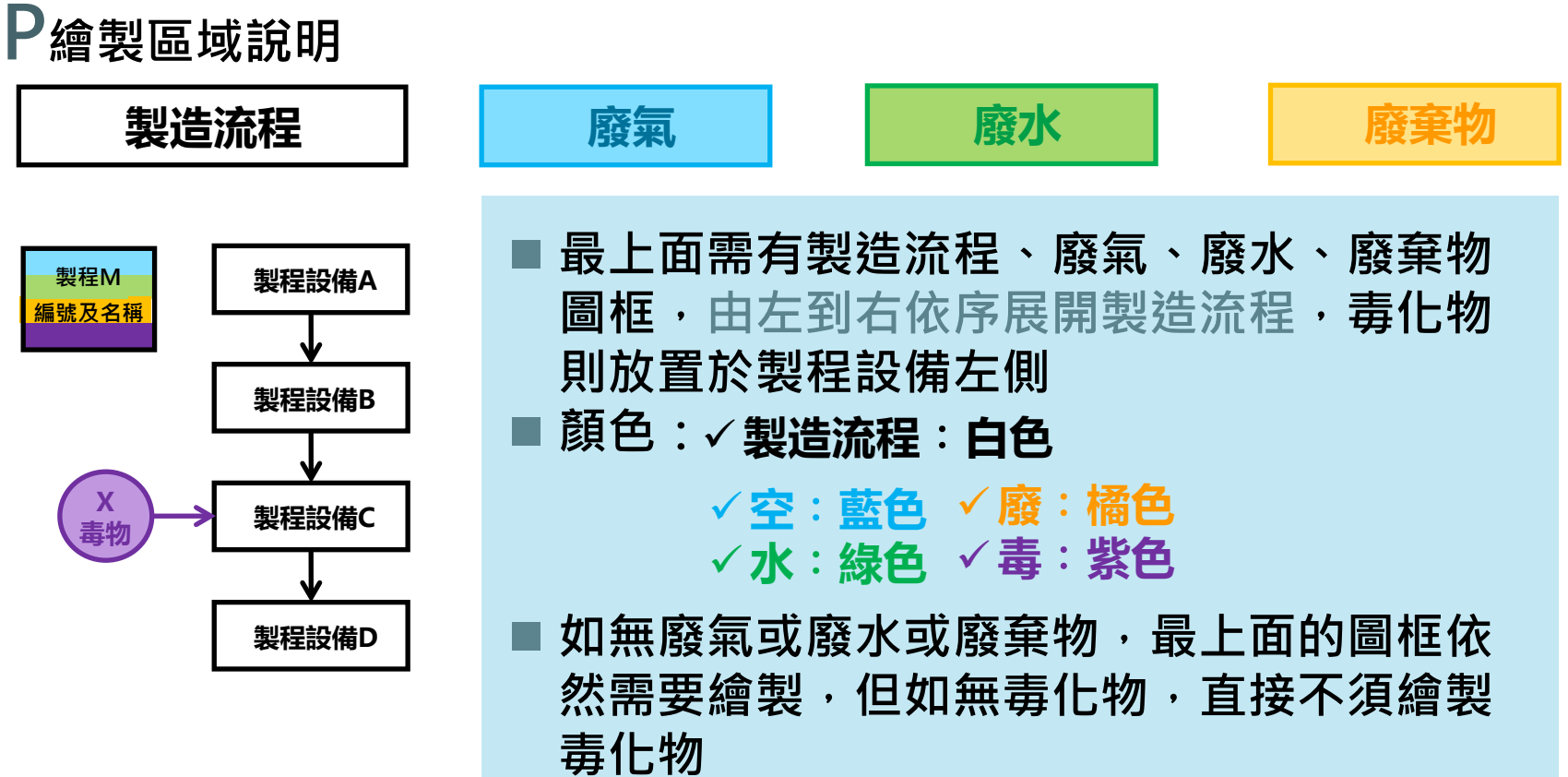

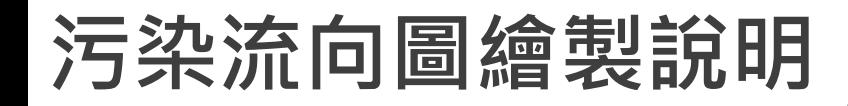

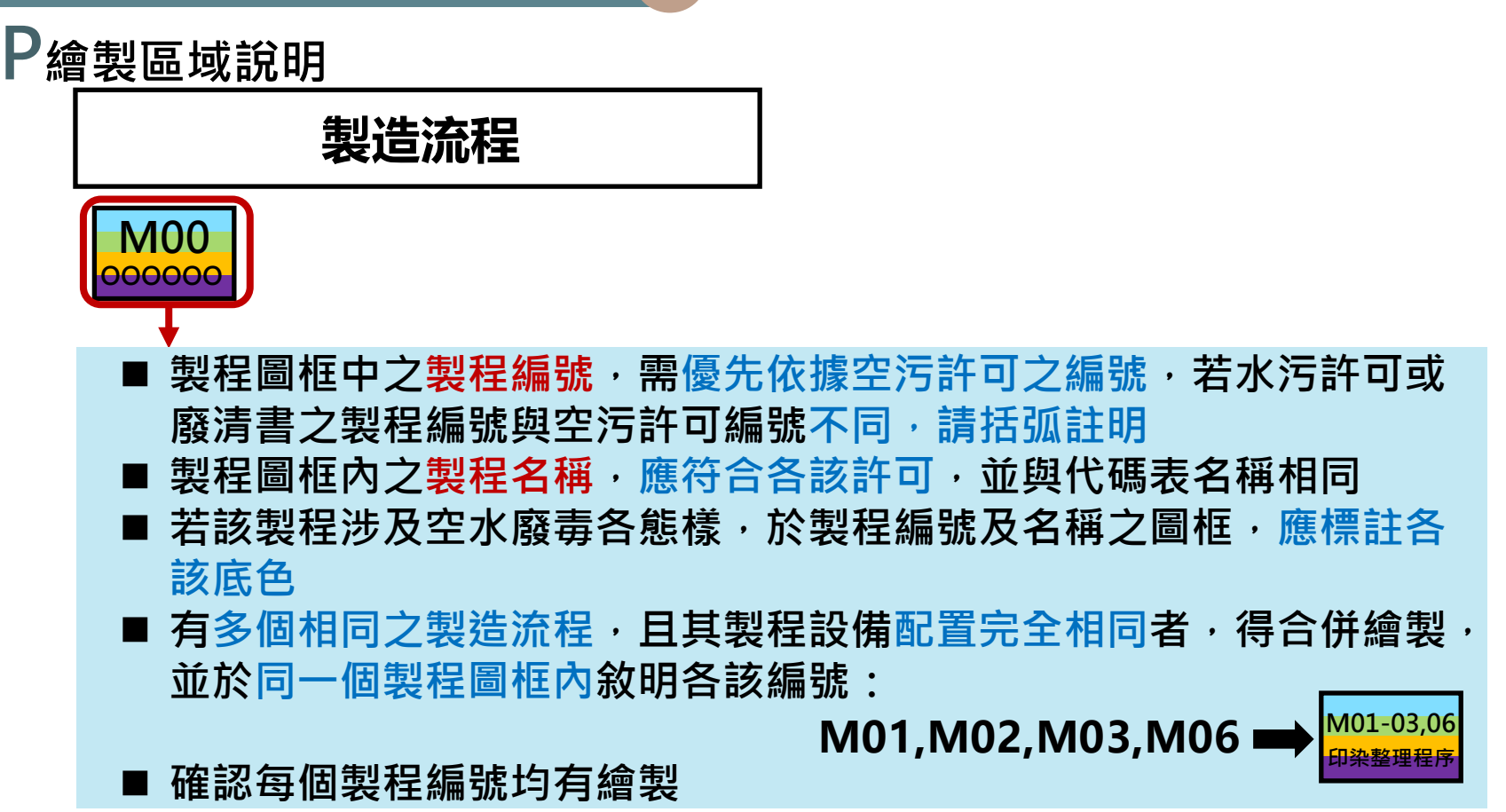

**P繪製區域說明**

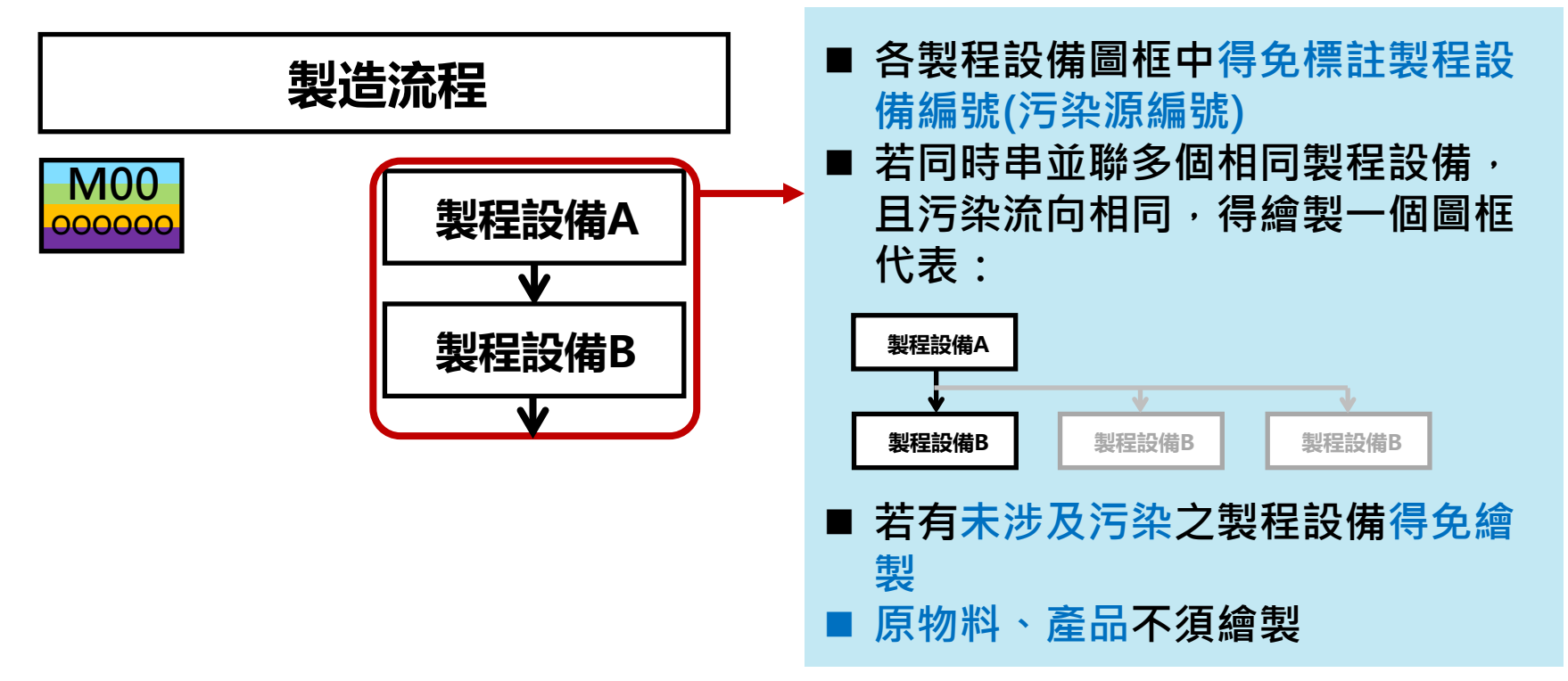

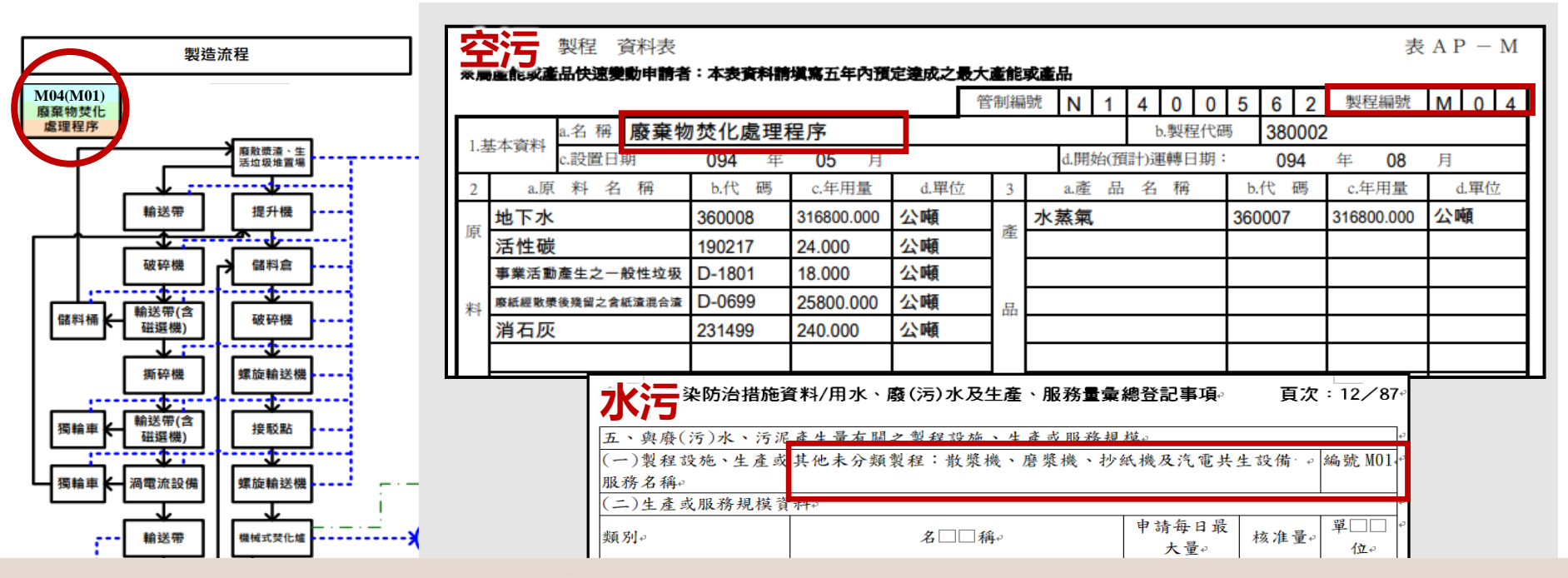

#### **製程編號及名稱一致性**

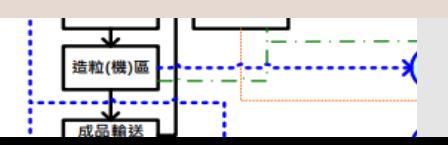

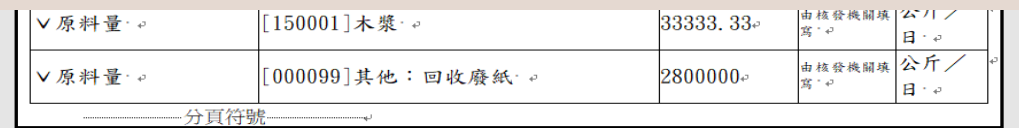

23

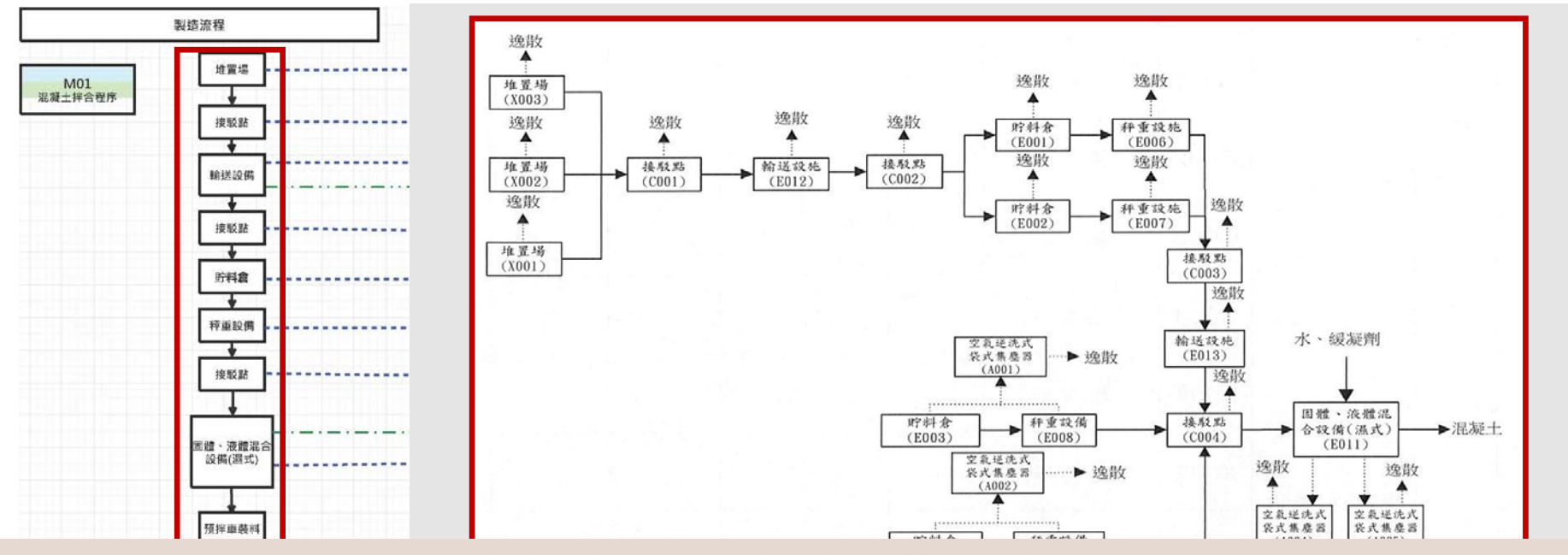

#### **製造流程及製程設備一致性**

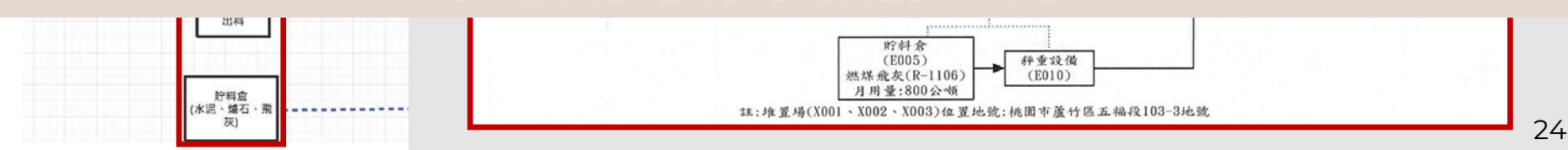

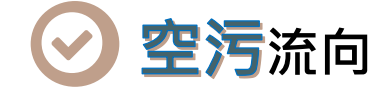

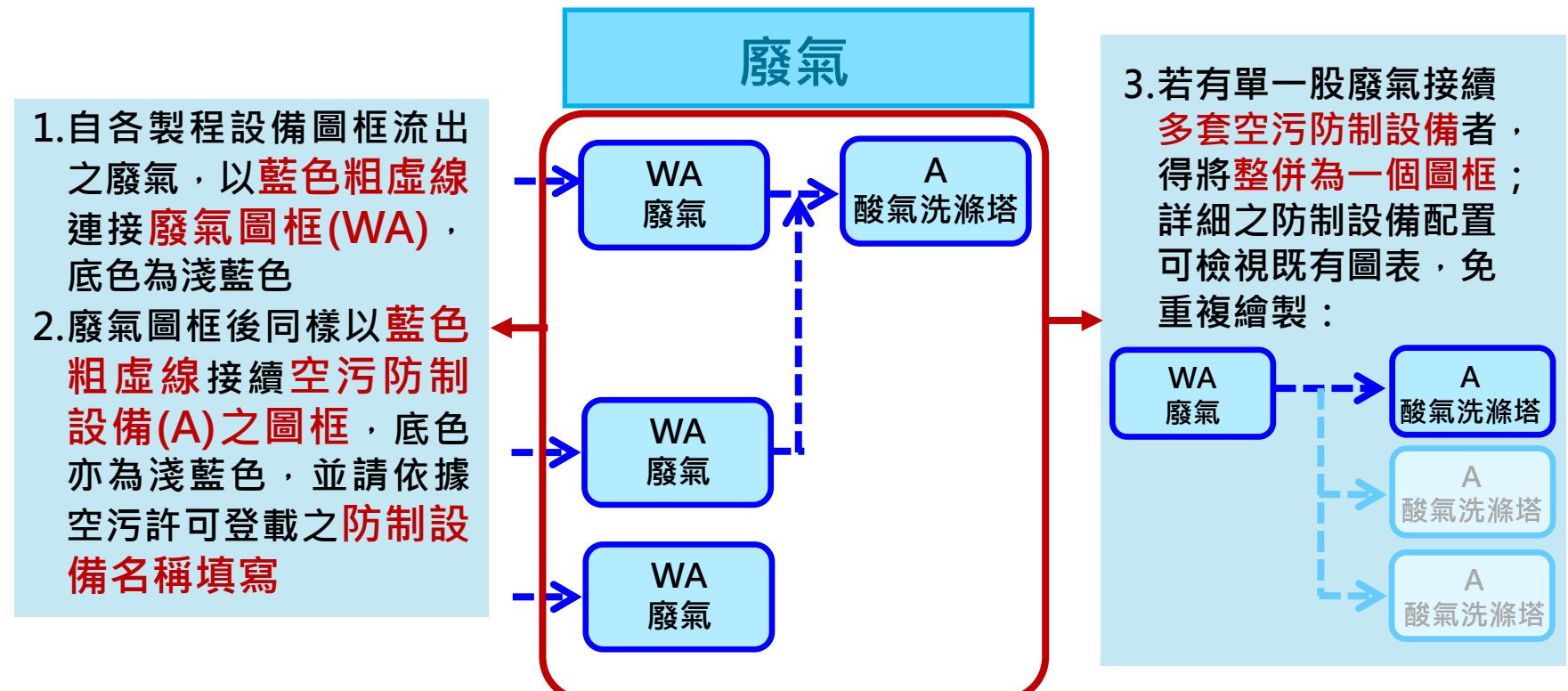

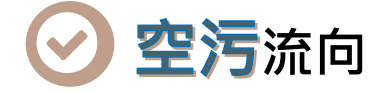

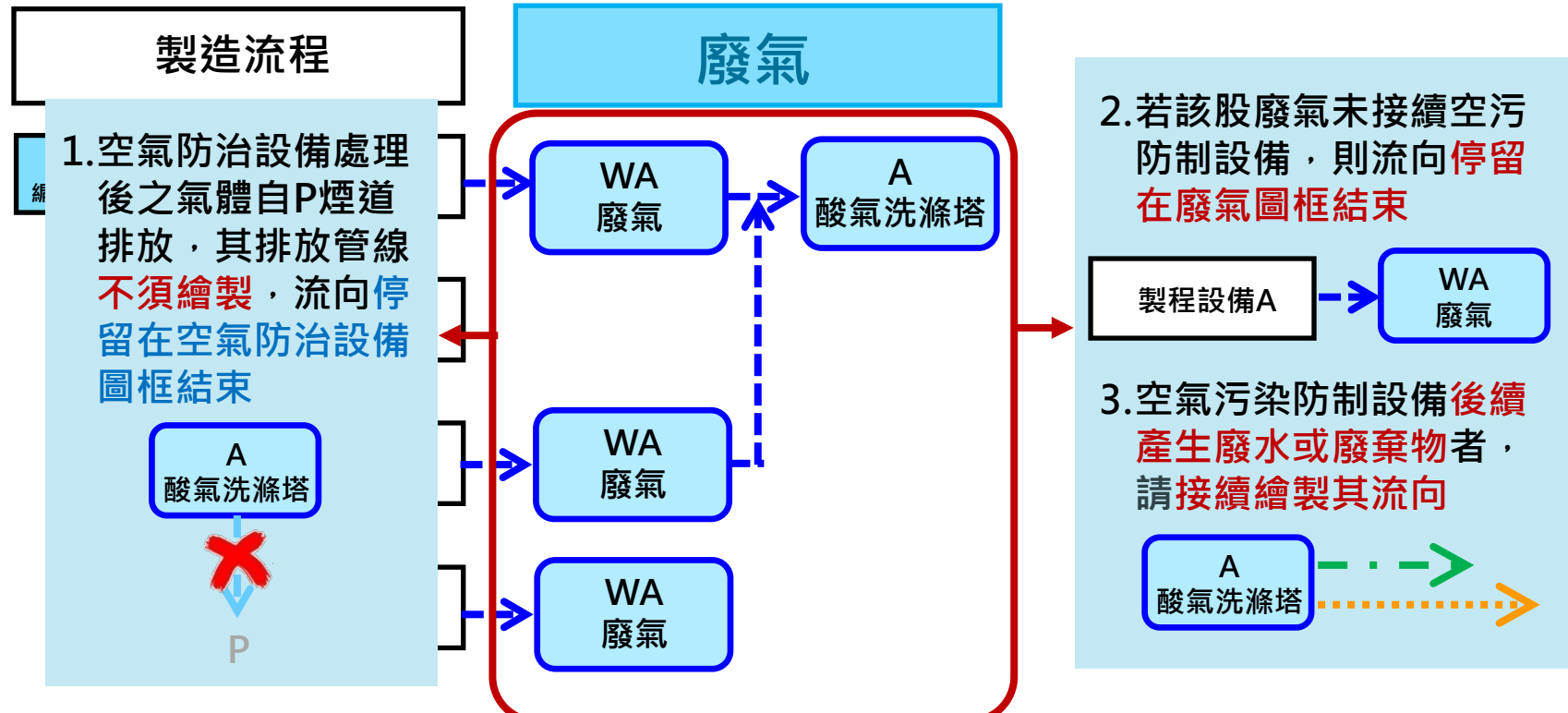

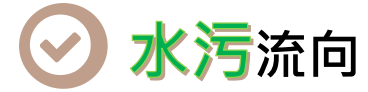

- **1.接續製程設備圖框或空污防制設備流出之廢水, 以綠色點虛線連接廢水圖框(WW),底色 亦為淺綠色**
- **M00** 2.廢水圖框後以綠色點虛線接續廢水處理設 **施(T)之圖框,底色亦為淺綠色**
- **3.有多套廢水處理設施,得免分別繪製,併入** 一個廢水圖框即可 , 以表示各股廢水是否已 **經處理或無需處理**
- **4.詳細之廢水處理流向可檢視既有圖表,免重 複繪製 T 廢水處理設施 WW 廢水 T02 廢水處理設施**

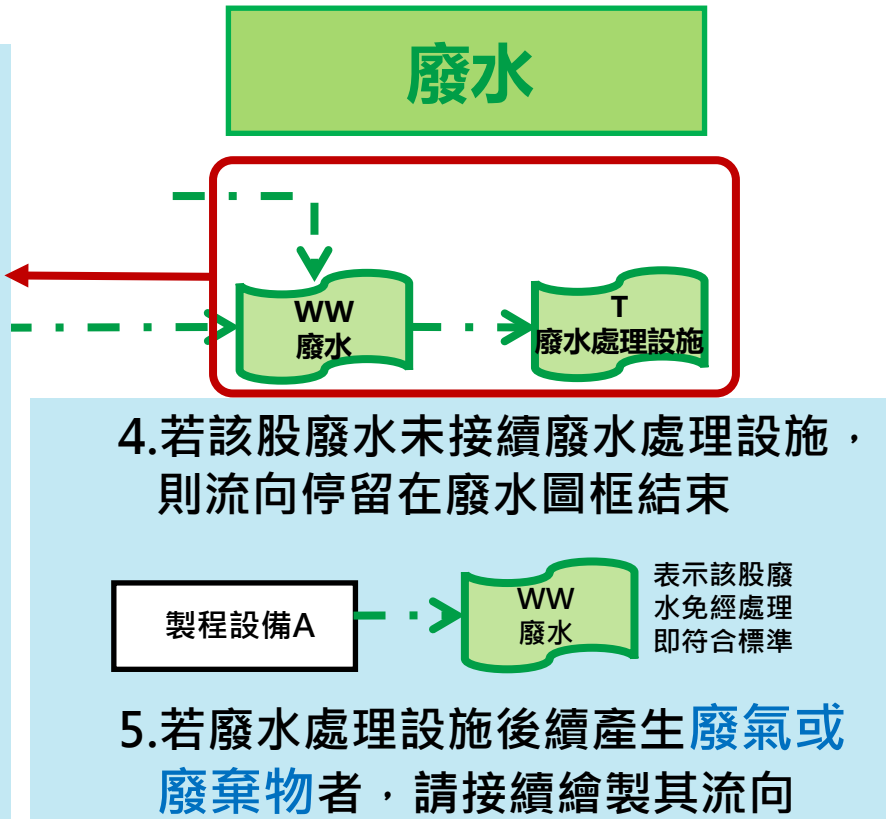

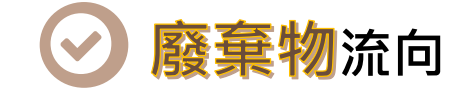

**製造流程 廢氣 廢水 出之廢棄物,以橘色細虛線,繪製㇐廢棄物圖框 製程設備A 廢氣 酸氣洗滌塔** TILAP 3 众长开口跃发出软於乃燃?<br>耶力廢奋物可論泪<mark>旺右</mark>團丰,伍重诣 **WA (WS),底色亦為淺橘色** 出;詳細之廢棄物可檢視既有圖表 · 免重複繪製 **製程M** <u>■</u> 同一製程產生多種廢棄物者,免分別繪製,併入一個 ■ 接續製程設備圖框、空污防制設備或廢水處理設施流 **廢棄物圖框即可,以表示各該製程最終有無廢棄物產**

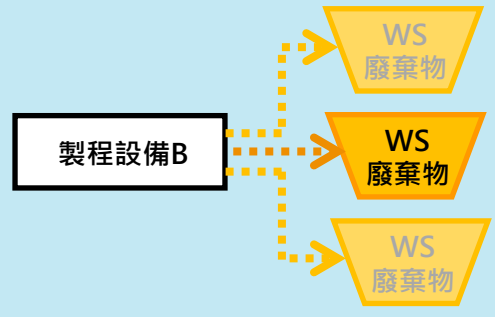

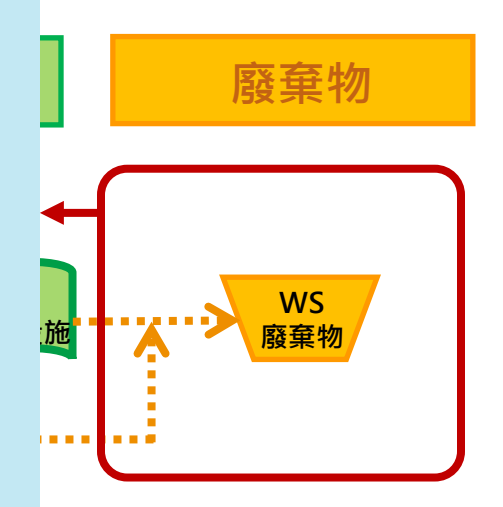

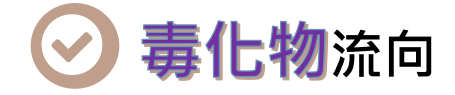

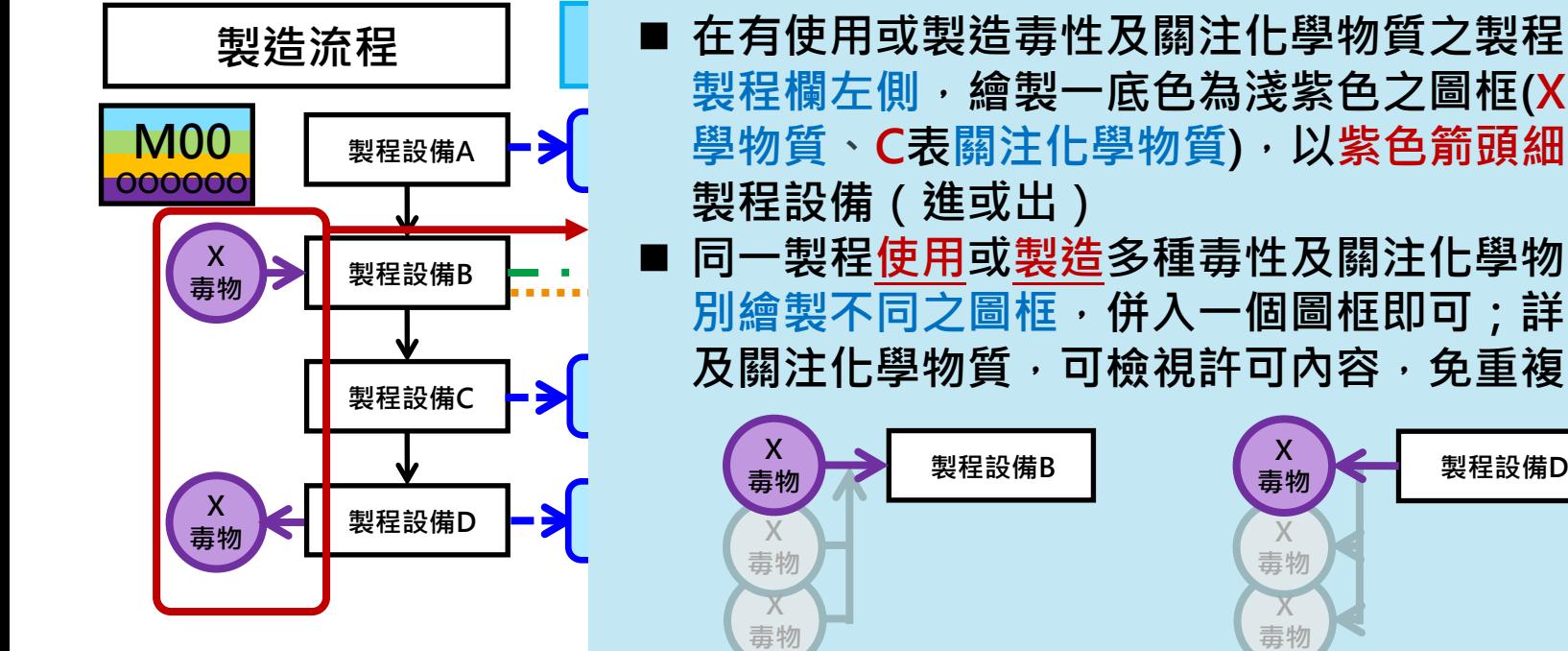

■ 在有使用或製造毒性及關注化學物質之製程設備,於 **酸氣洗滌塔 學物質、C表關注化學物質),以紫色箭頭細實線連接** ■ 同一製程<u>使用或製造</u>多種毒性及關注化學物質,免分 ●<br>別繪製不同之圖框,併入一個圖框即可;詳細之毒性 **製程欄左側,繪製㇐底色為淺紫色之圖框(X表毒性化 及關注化學物質,可檢視許可內容,免重複繪製:**

### **污染流向圖繪製說明 繪製軟體**

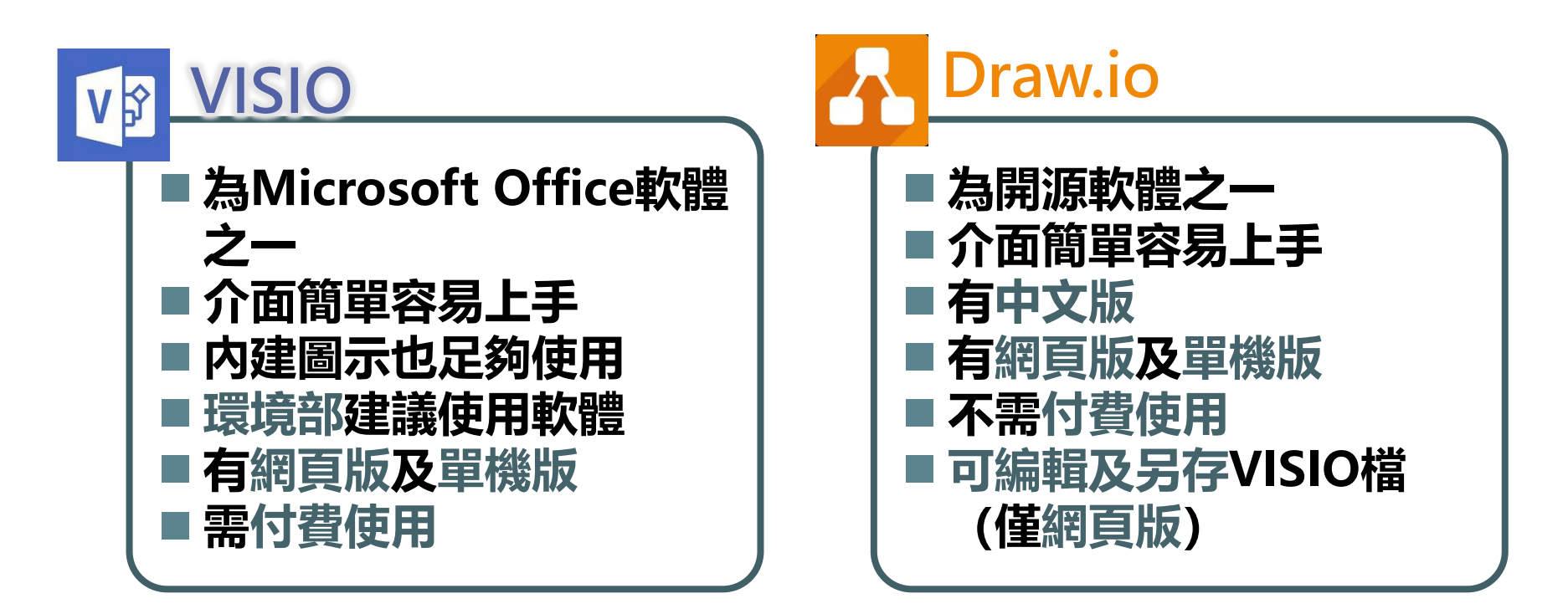

**其他如LibreOffice Draw 、PowerPoint等也皆可使用, 但無上述軟體之容易使用、繪製等優點** 30

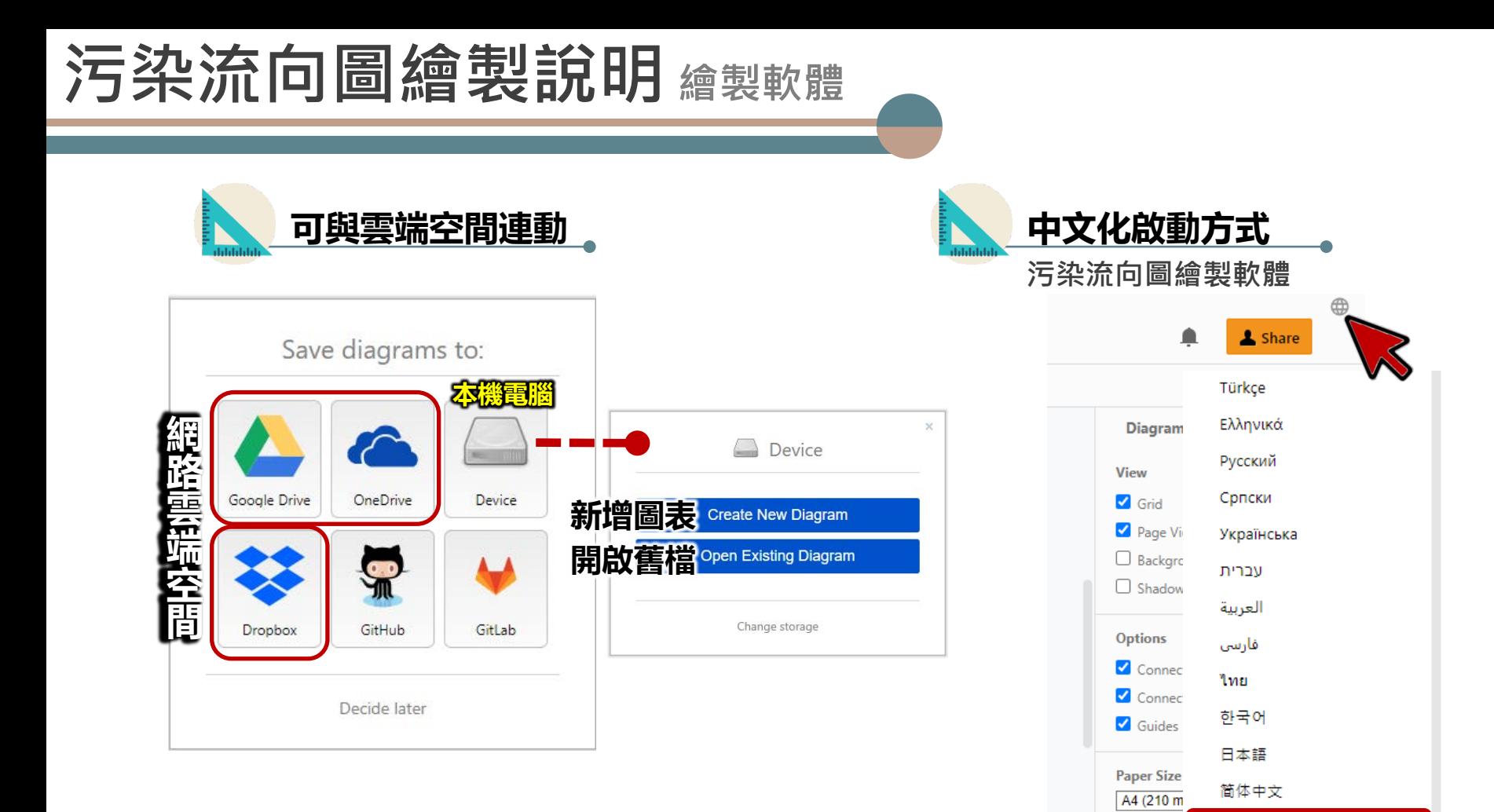

31

繁體中文

**O** Portr

#### **污染流向圖繪製說明 繪製軟體**

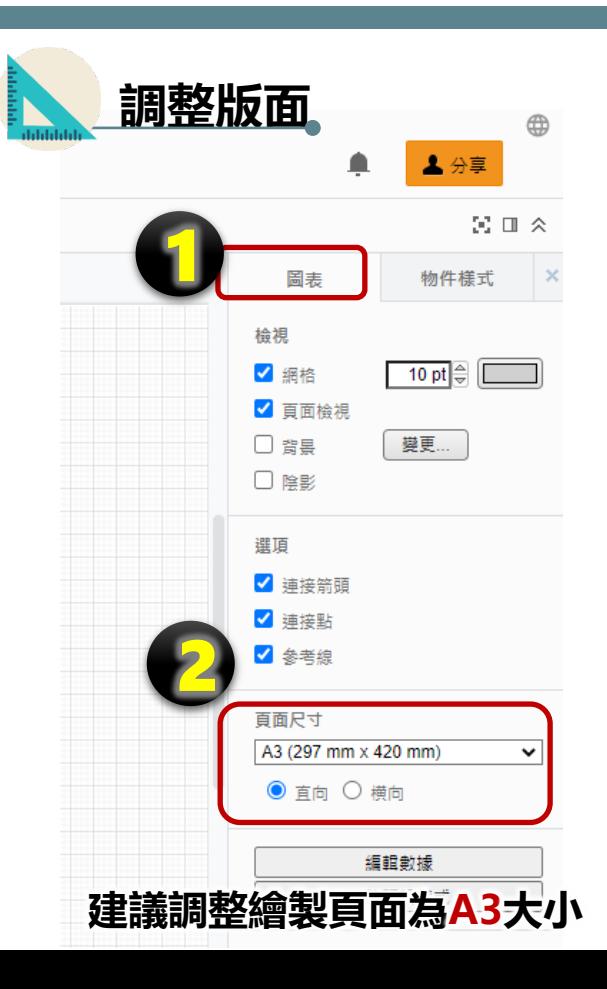

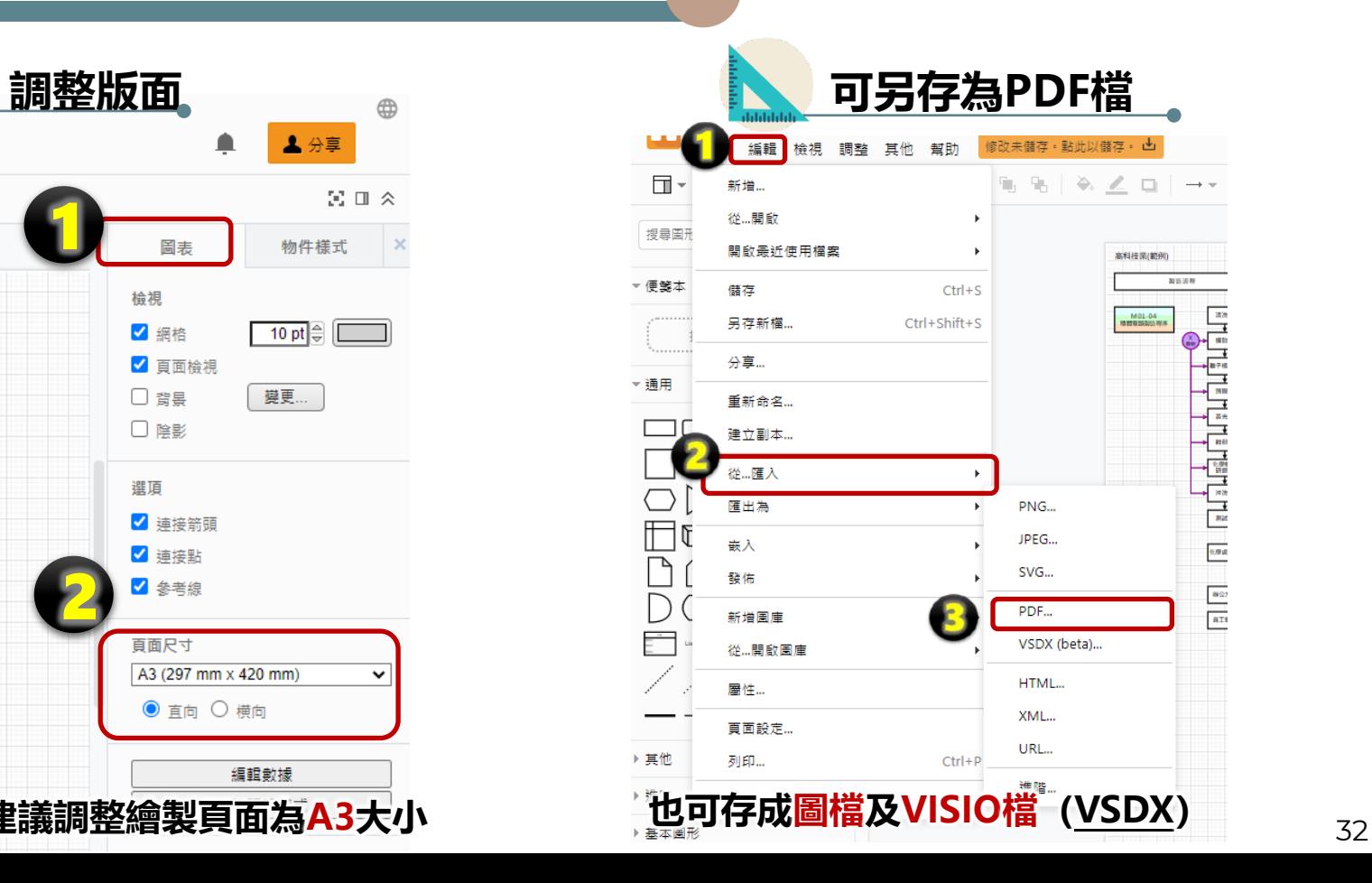

### **污染流向圖繪製說明** 各行業別範例

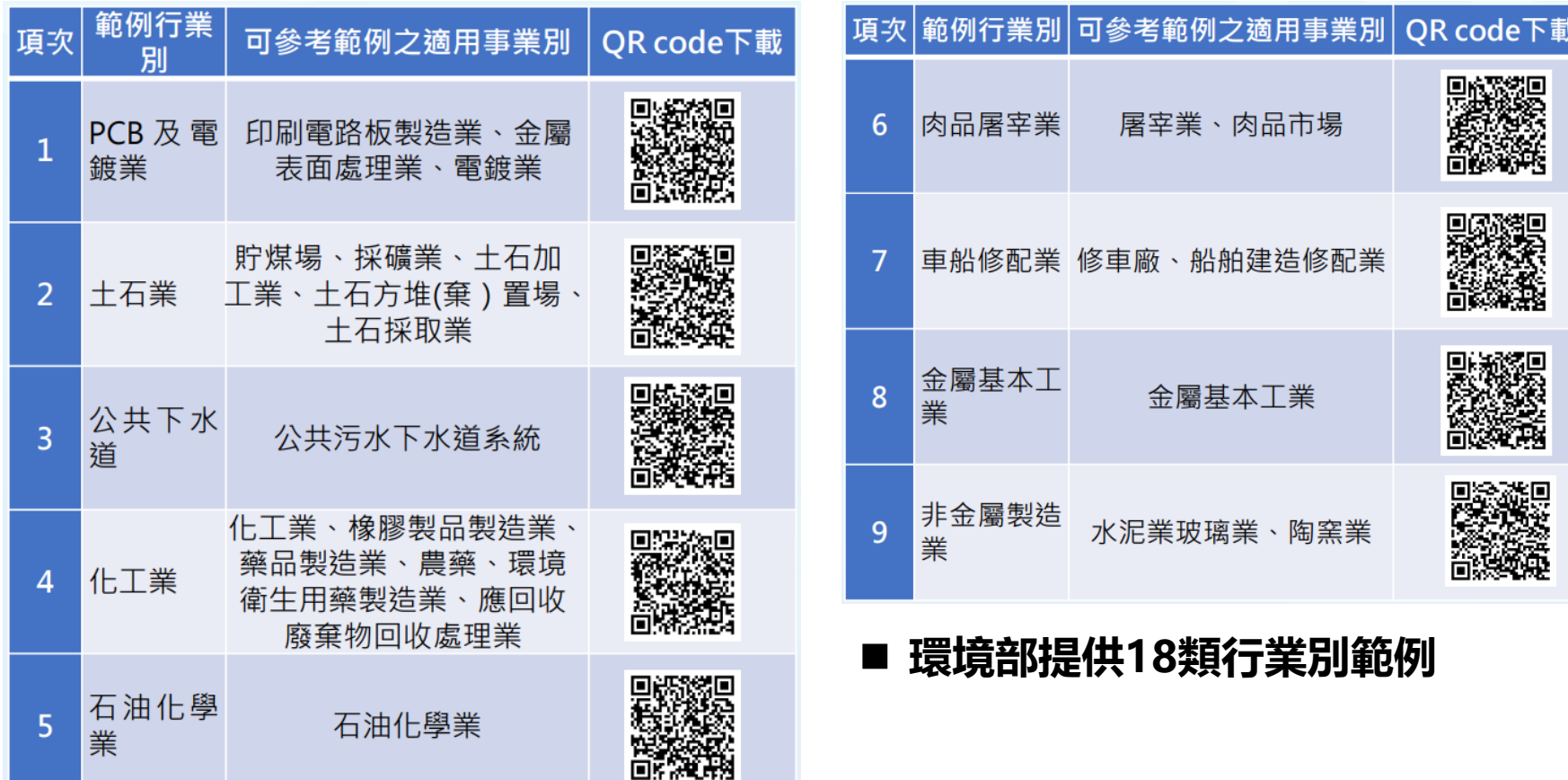

### **污染流向圖繪製說明** 各行業別範例

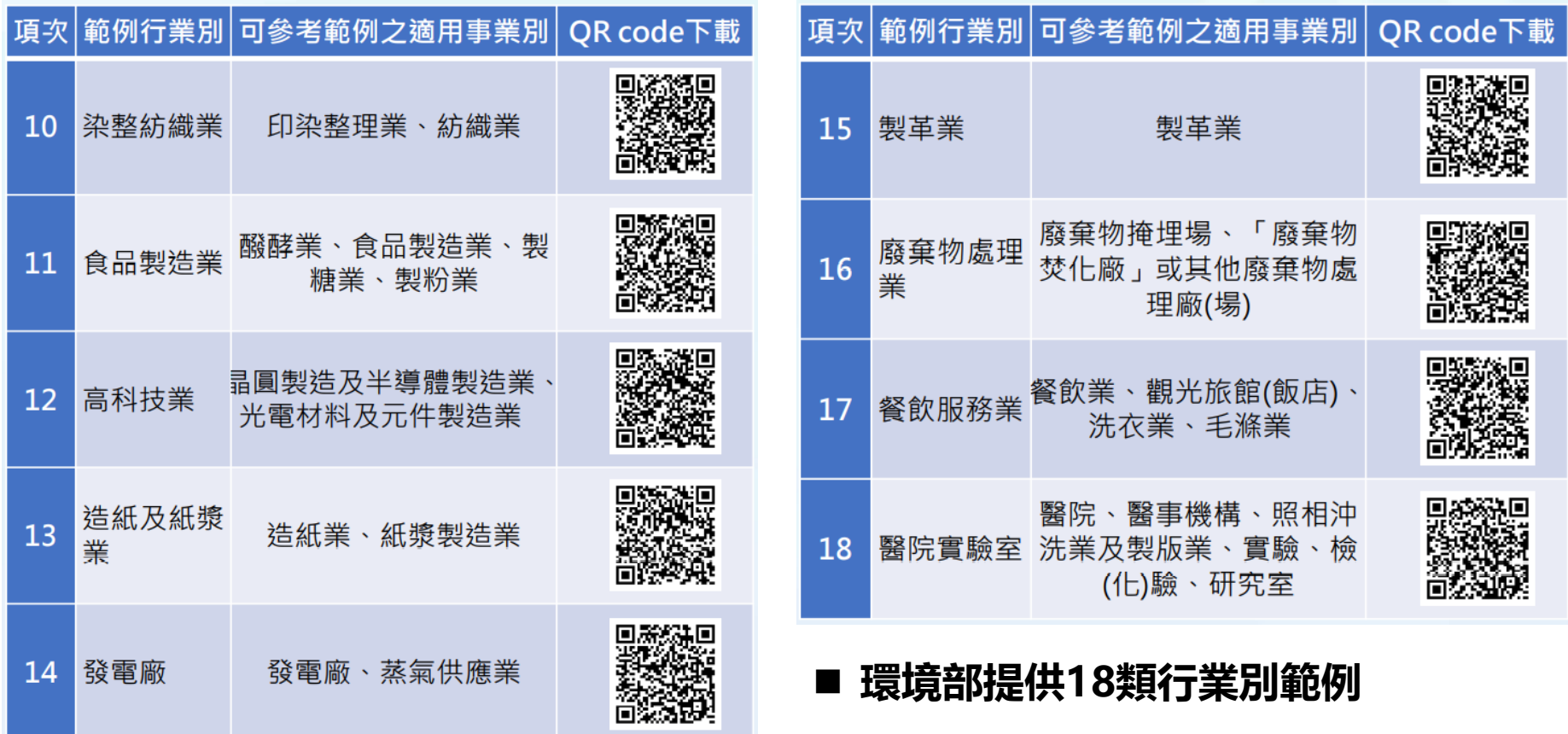

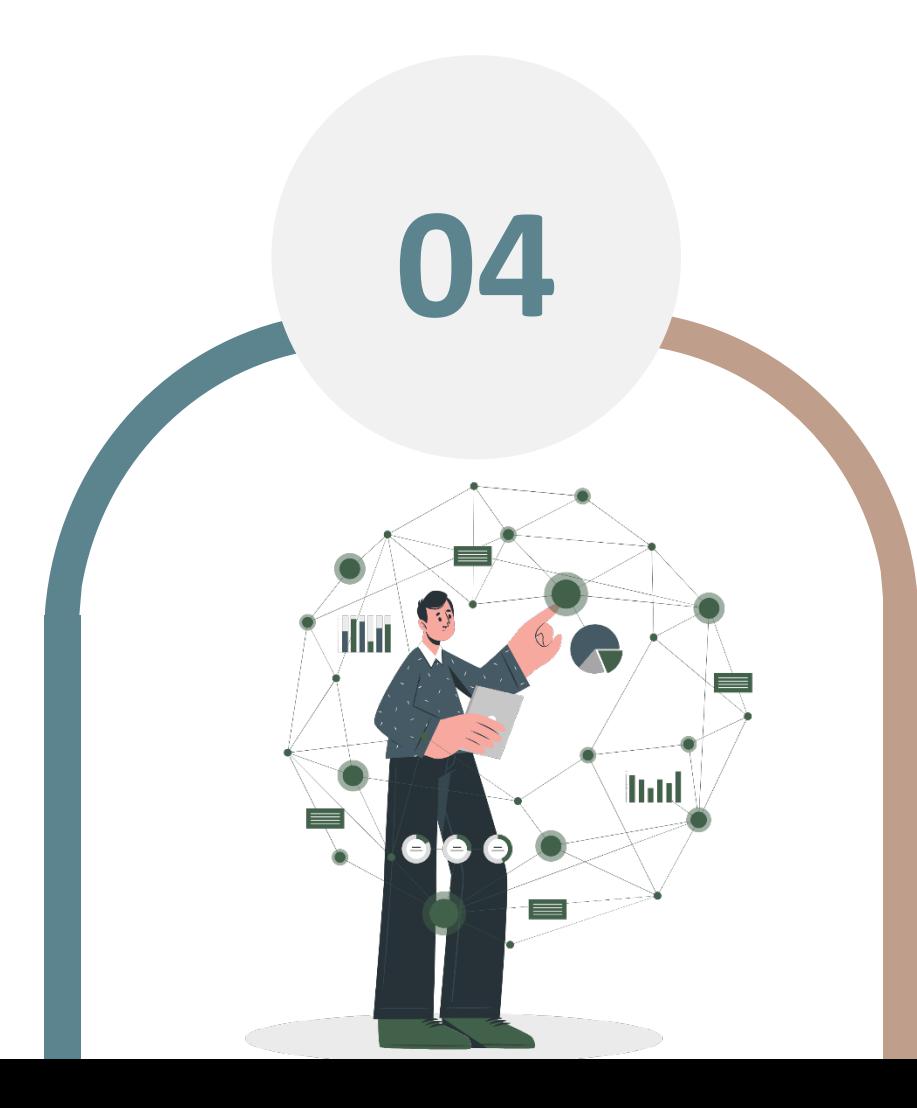

## **常見問題及說明**

### **常見問題及說明 製程流程**

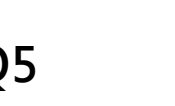

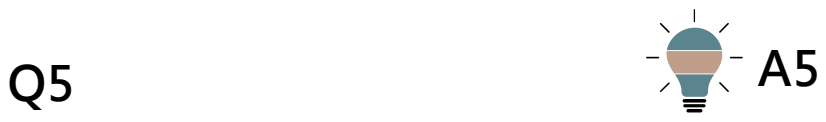

#### **製程設備名稱空、水、廢** 許可登載都不一樣, 該**如 何繪製?**

#### **製程設備名稱以空操許可為主 ■ 括弧註明水廢毒等許可之相關製造 程序名稱**

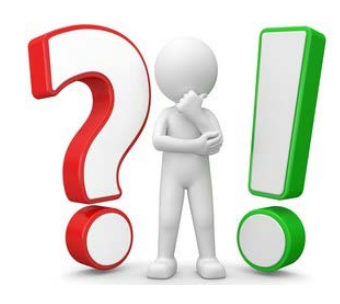

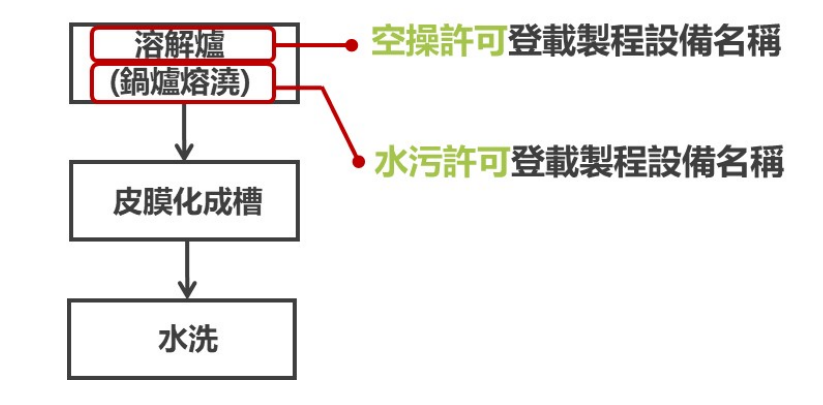

## **常見問題及說明 污染流向**

**Q2 A2 A2** 

**如某製程設備有兩種廢氣流 向,其中有部分以逸散方式** 產生廢氣,有部分收集至空 **污防治設備,該怎麼繪製?**

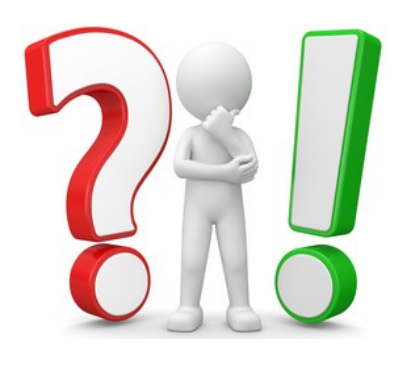

- **如製程設備有兩種廢氣流向,應分開繪製**
- **以逸散方式產生廢氣者,應以藍色粗虛線 連結「廢氣」圖框**
- 若有部分廢氣收集至空污防治設備, 應分 **開繪製「廢氣」圖框,並以藍色粗虛線連 結「空污防治設備」圖框**

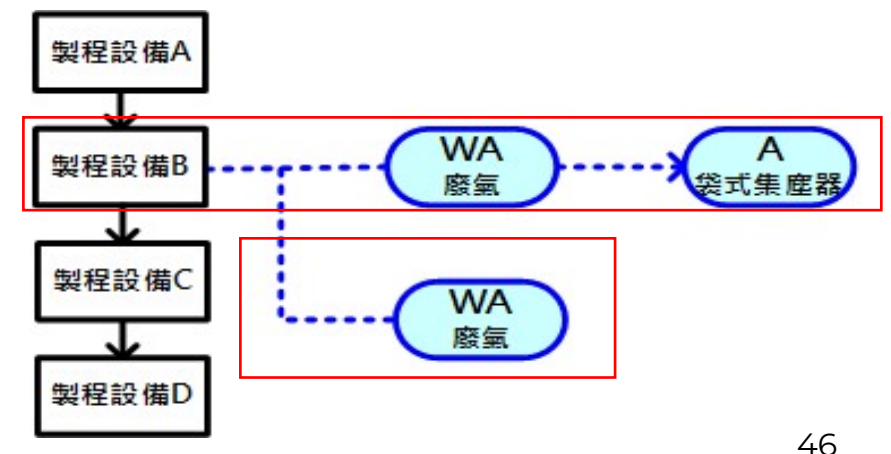

## **常見問題及說明 污染流向**

**Q3**

#### **空操許可核准之排放煙道 (P)或水污許可核准之放 流口(D)是否需繪製?**

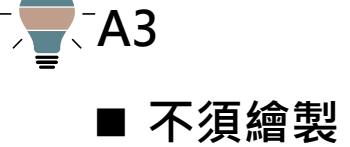

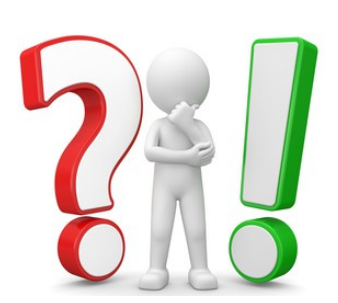

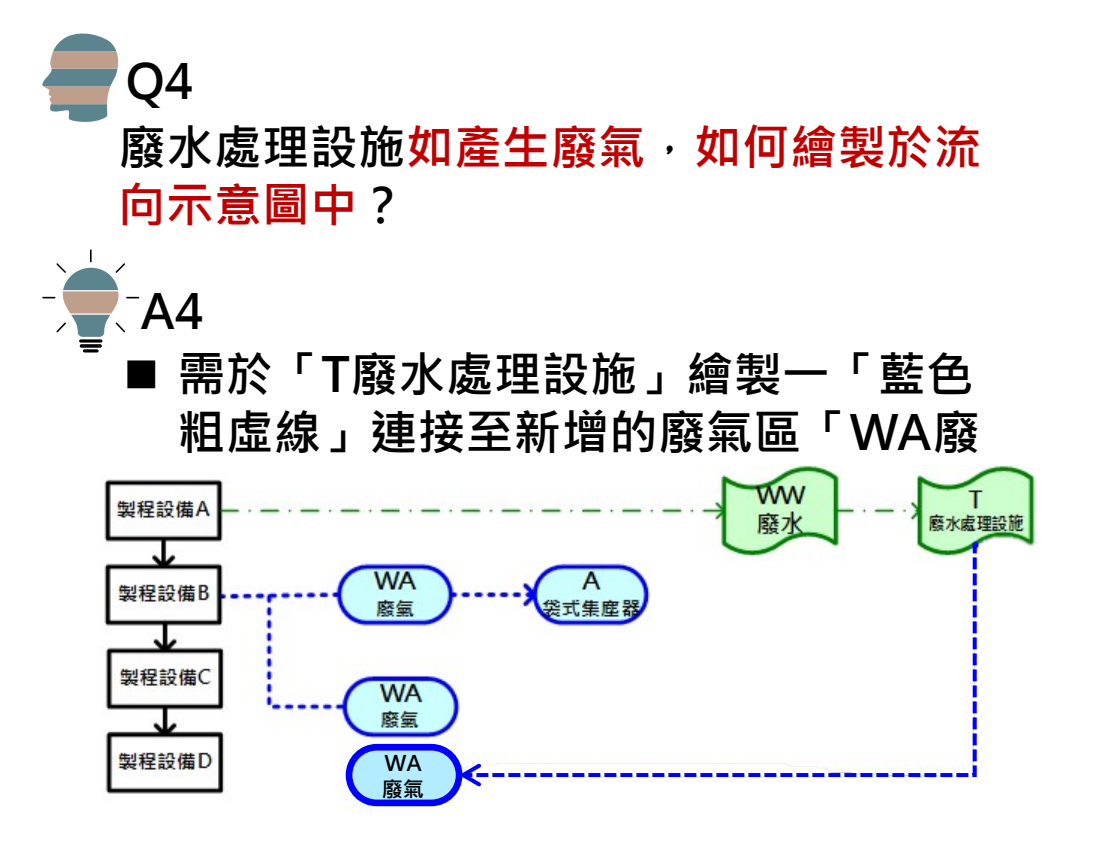

### **常見問題及說明 污染流向**

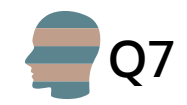

#### **非製程所產生之污染物,例如餐廳、 員工宿舍的生活污水及生活垃圾, 是否需要繪製於污染流向圖?**

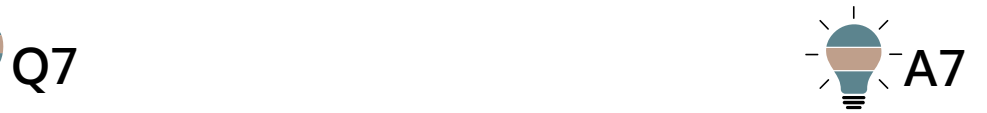

 **需繪製,應於「製程圖框」之製程 名稱編列為「非製造程序產出類 別」,並以產生污染樣態標示顏色 請於製造流程中繪製辦公室(或員 工活動)之製程圖框,若有設置員 工宿舍或餐廳則需另外繪製**

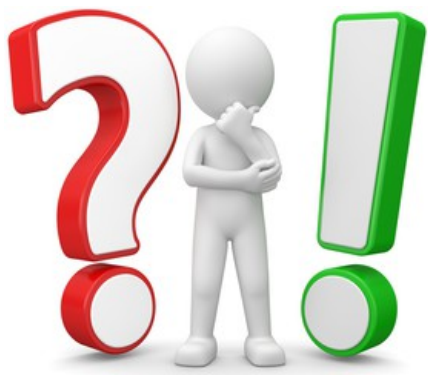

## **常見問題及說明**

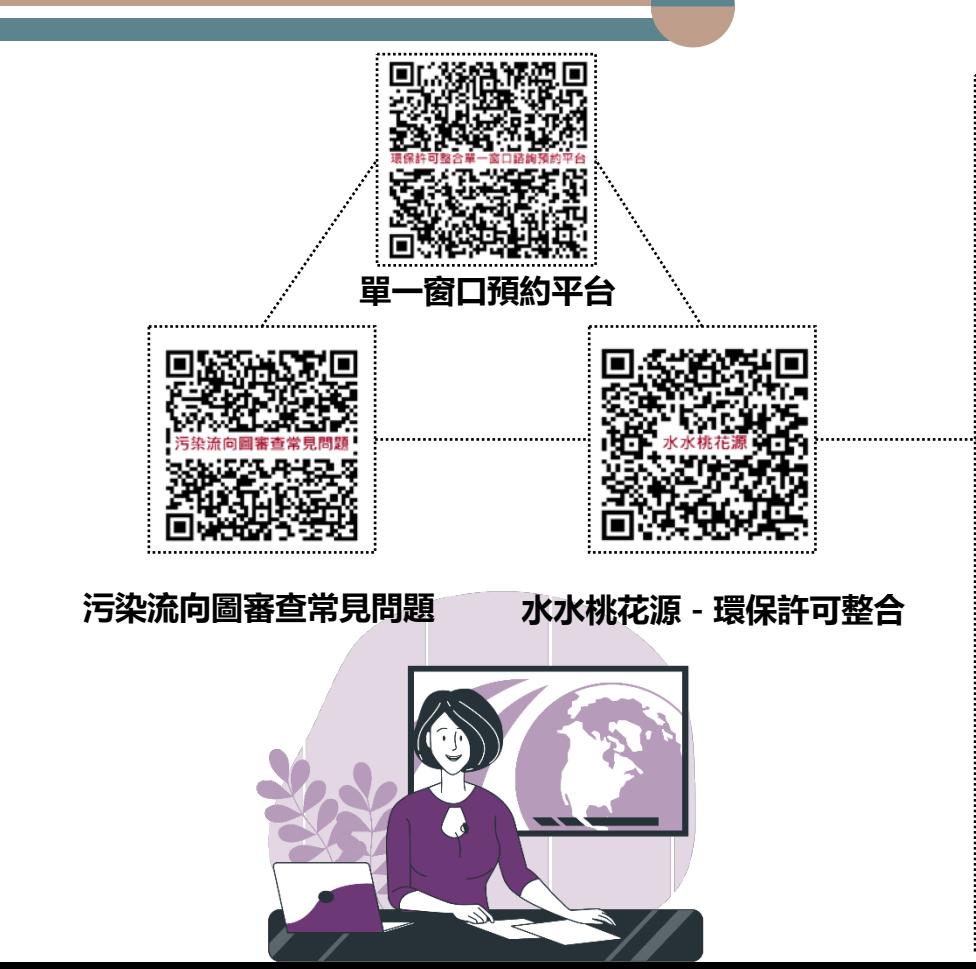

#### **https://water-division.tydep.com.tw/List/func4030#gsc.tab=0**

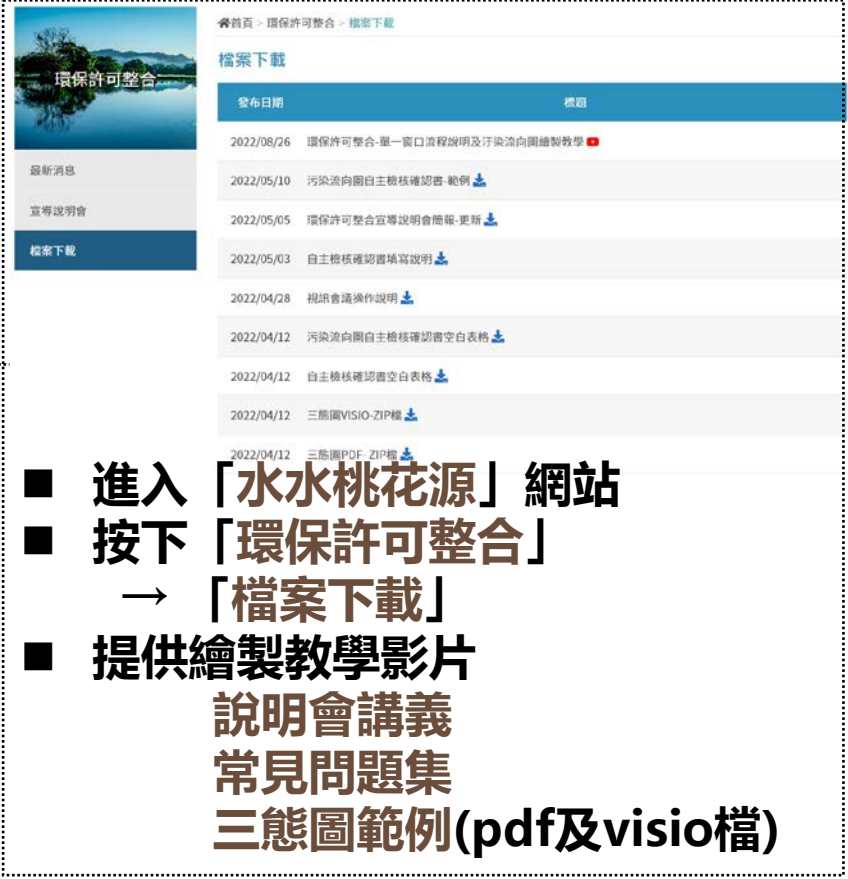

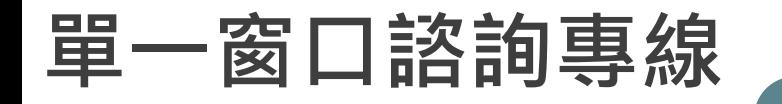

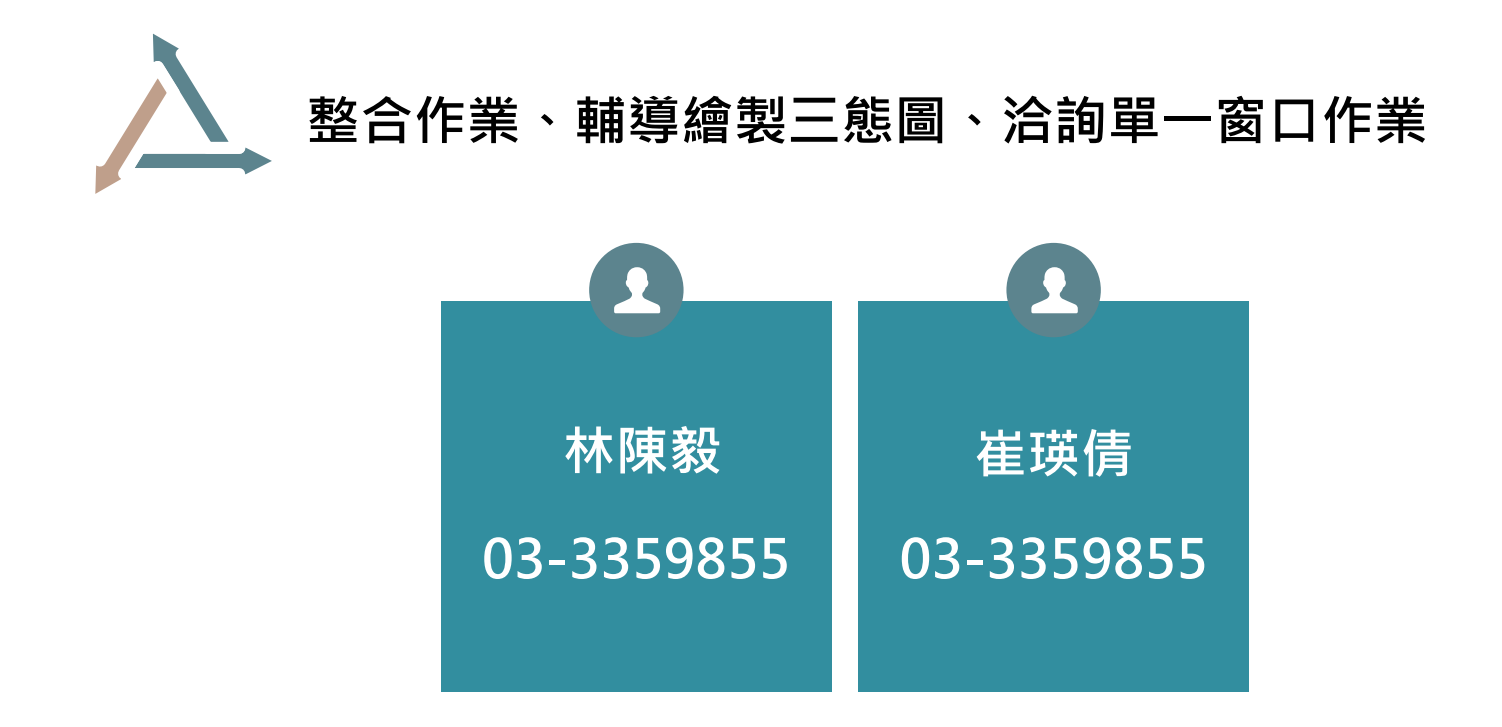

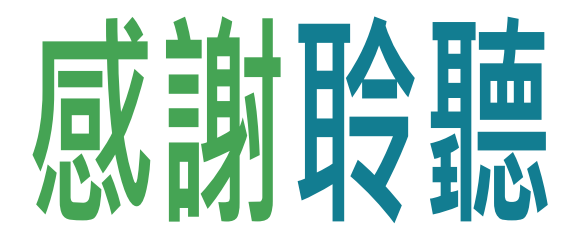

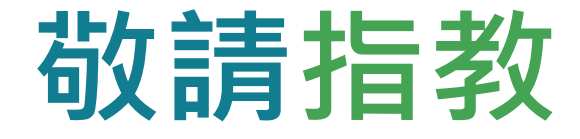

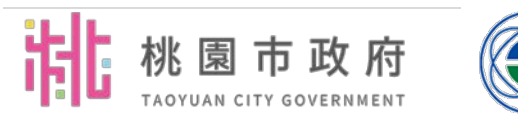

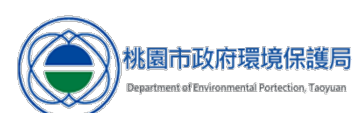